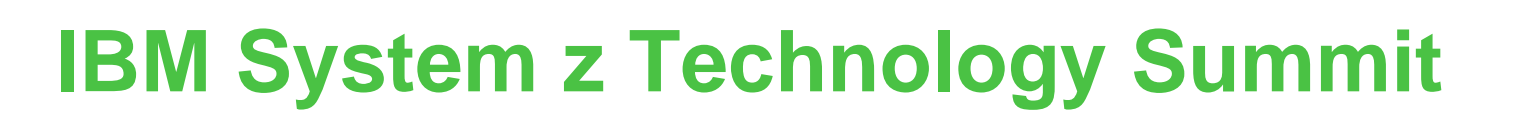

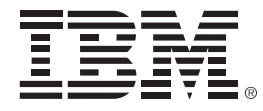

# Simplify your infrastructure

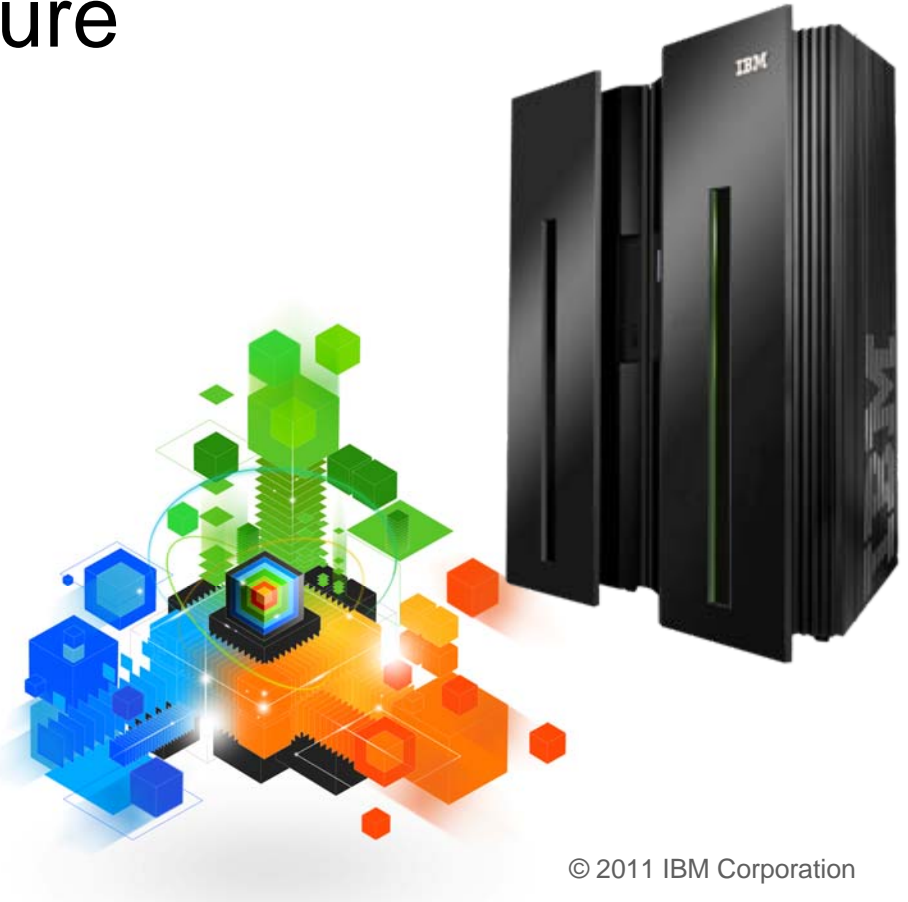

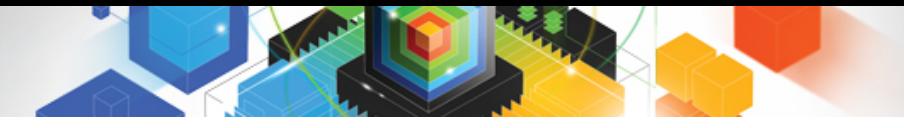

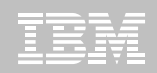

**© IBM Corporation 2011. All Rights Reserved.**

**These materials have been prepared by IBM or the session speakers and reflect their own views. They are provided for informational purposes only, and are neither intended to, nor shall have the effect of being, legal or other guidance or advice to any participant. While efforts were made to verify the completeness and accuracy of the information contained in this presentation, it is provided AS IS without warranty of any kind, express or implied. IBM shall not be responsible for any damages arising out of the use of, or otherwise related to, this presentation or any other materials. Nothing contained in this presentation is intended to, nor shall have the effect of, creating any warranties or representations from IBM or its suppliers or licensors, or altering the terms and conditions of the applicable license agreement governing the use of IBM software.**

**References in this presentation to IBM products, programs, or services do not imply that they will be available in all countries in which IBM operates. Product release dates and/or capabilities referenced in this presentation may change at any time at IBM's sole discretion based on market opportunities or other factors, and are not intended to be a commitment to future product or feature availability in any way. Nothing contained in these materials is intended to, nor shall have the effect of, stating or implying that any activities undertaken by you will result in any specific sales, revenue growth or other results.** 

**Performance is based on measurements and projections using standard IBM benchmarks in a controlled environment. The actual throughput or performance that any user will experience will vary depending upon many factors, including considerations such as the amount of multiprogramming in the user's job stream, the I/O configuration, the storage configuration, and the workload processed. Therefore, no assurance can be given that an individual user will achieve results similar to those stated here.**

**All customer examples described are presented as illustrations of how those customers have used IBM products and the results they may have achieved. Actual environmental costs and performance characteristics may vary by customer.**

**The following are trademarks of the International Business Machines Corporation in the United States and/or other countries: ibm.com/legal/copytrade.shtmlAIX, CICS, CICSPlex, DataPower, DB2, DB2 Universal Database, i5/OS, IBM, the IBM logo, IMS/ESA, Power Systems, Lotus, OMEGAMON, OS/390, Parallel Sysplex, pureXML, Rational, Redbooks, Sametime, SMART SOA, System z , Tivoli, WebSphere, and z/OS.**

**A current list of IBM trademarks is available on the Web at "Copyright and trademark information" at ibm.com/legal/copytrade.shtml.**

**Adobe, the Adobe logo, PostScript, and the PostScript logo are either registered trademarks or trademarks of Adobe Systems Incorporated in the United States, and/or other countries.**

**IT Infrastructure Library is a registered trademark of the Central Computer and Telecommunications Agency which is now part of the Office of Government Commerce**

**Java and all Java-based trademarks are trademarks of Sun Microsystems, Inc. in the United States, other countries, or both.**

**Microsoft and Windows are trademarks of Microsoft Corporation in the United States, other countries, or both.**

**ITIL is a registered trademark, and a registered community trademark of the Office of Government Commerce, and is registered in the U.S. Patent and Trademark Office**

**Intel and Pentium are trademarks or registered trademarks of Intel Corporation or its subsidiaries in the United States and other countries.**

**UNIX is a registered trademark of The Open Group in the United States and other countries.**

**Linux is a registered trademark of Linus Torvalds in the United States, other countries, or both.**

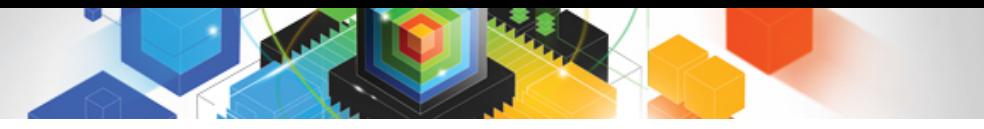

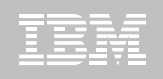

#### Session 4. Abstract

 **Looking for ways to accelerate the transfer of knowledge, skills, and best practice to the next generation of technical experts? Need to maintain productivity and protect service levels? CICS Explorer and zEnterprise lead the way to infrastructure simplification. In this session, you will learn how to identify and package applications in a more flexible way, increase your utilization of zAAP processors, reduce dependency on SNA, improve the throughput of your CICSplex, and simplify the authentication of distributed CICS users. You will also see how the CICS Explorer offers a much more powerful tooling environment that can improve the productivity with a more intuitive experience.**

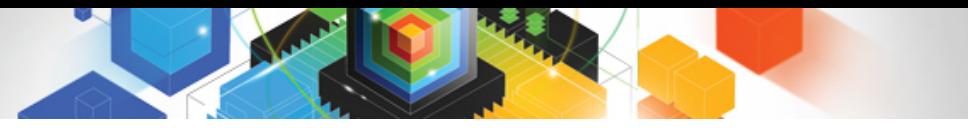

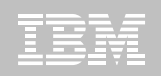

### Agenda

- **IP Connectivity in CICS**
- **ID Propagation**
- **CICSPlex SM Workload Manager**
- **CICS Explorer**
- $\blacksquare$ **Threadsafe optimization**
- **CICS Configuration Manager**
- **CICS Deployment Assistant**

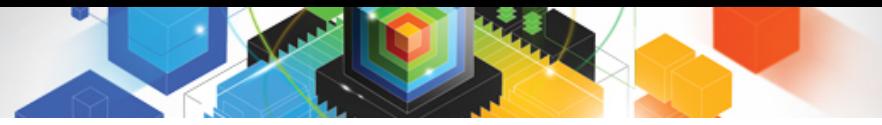

### CICS Support for IPv6

- $\blacksquare$  **Allow for IPv4, IPv6 or host names in:**
	- Resource definitions
	- Application Programming Interface
	- Systems Programming Interface
	- User Replaceable Modules
	- Global User Exits
	- Monitoring Records

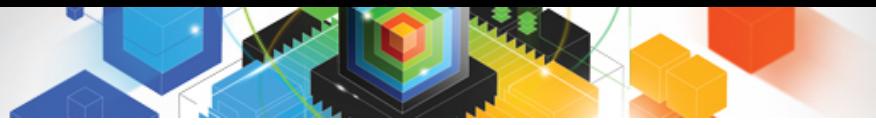

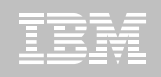

#### IP Interconnectivity

- **Continuation of the CICS IP interconnectivity strategy**
	- Provide a new transaction IP communications protocol for connectivity between and into CICS
	- Long term plan to provide CICS with IP choice for most of the CICS programming model

#### **Enhancements to support 3270 transaction routing**

- BMS, security and monitoring support
- Shippable terminals supported
- Restrictions
	- Routable(YES) on transaction definition
	- No EDF
	- No routing for APPC devices

#### ш **Enhancements to Asynchronous Starts**

– ATI over IPIC supported

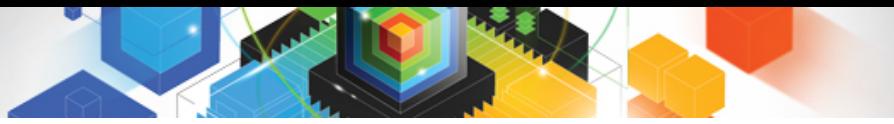

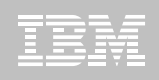

## Identity Context Propagation

- **z/OS Identity Propagation initiative to provide asserted identity for end-to-end distributed security**
	- Logically tie together distributed end-user identities with z/OS userids
	- Enhance the ability for z/OS applications to participate centrally in SOA solutions
	- Function will require z/OS 1.11
- **ID Context Propagation allows an end user's identity to be propagated through to CICS** 
	- Currently, the end users' identity is lost before the request gets to CICS

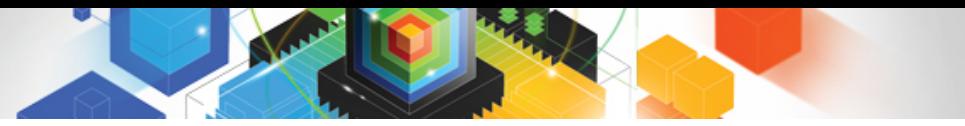

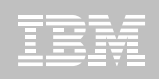

### Identity Context Propagation…scenarios

- $\blacksquare$  **Support for Inbound Web services, propagating on as Web Service provider**
	- Provides support for Web Services callers
- **Support for Inbound over IP Interconnectivity (IPIC)**
	- Used by CICS TG when operating as a WebSphere connector
		- Will require use of JCA resource adapter
- **Sysplex Support** 
	- CICS will propagate on over MRO and IPIC Connections only

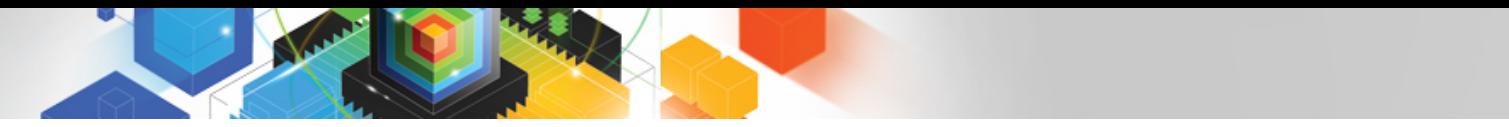

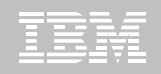

#### Identity Propagation – current problem

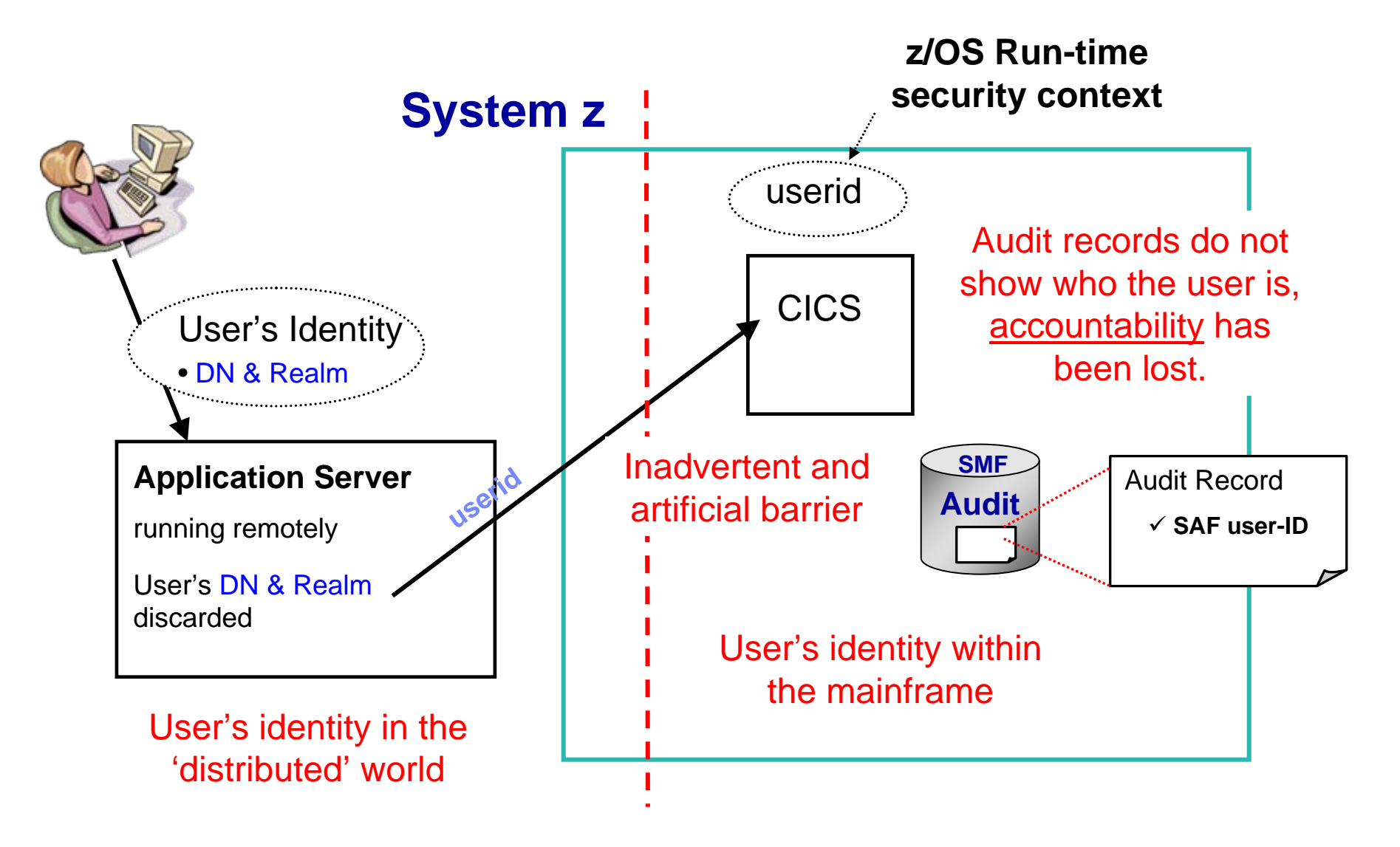

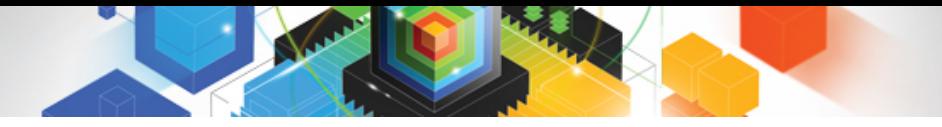

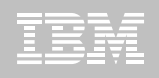

### Remedy

- **Platform-architected Distributed Identity solution that subsystems participate in**
- **An asserted identity for end-to-end distributed security**
- $\blacksquare$  **That logically ties together distributed end-user identities with userids on the host**
- **An Identity Context Reference that flows in a trusted way**
	- X.500 distinguished name of end-user
	- X.500 DN of original registry
	- Optional SAF userid

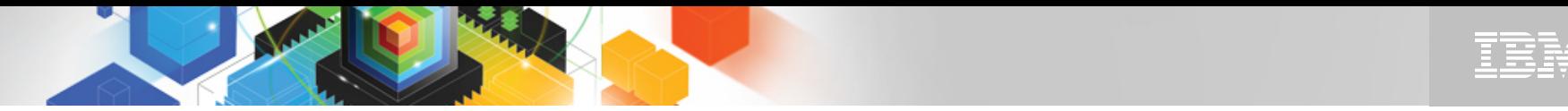

Identity Propagation – proposed solution

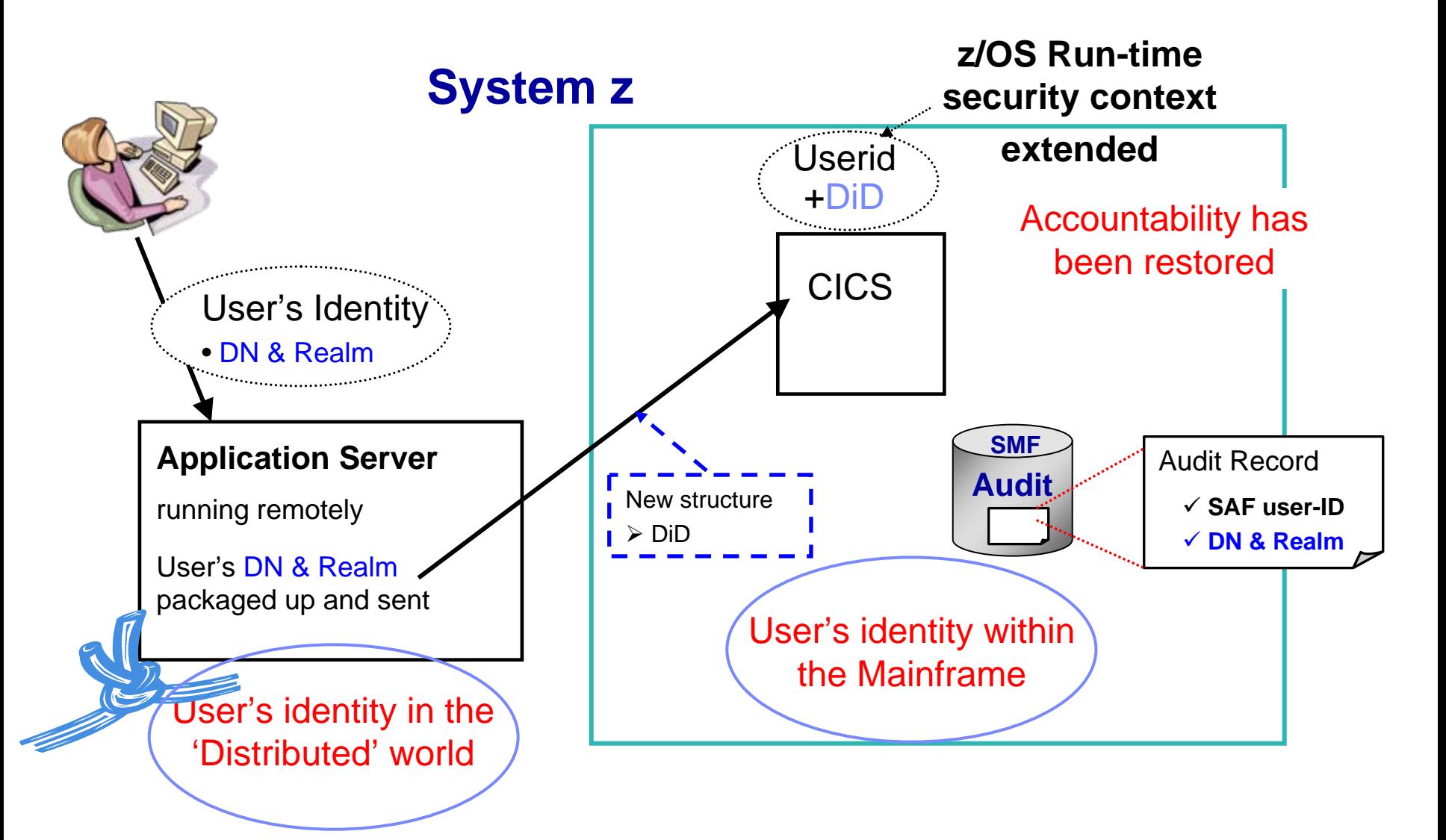

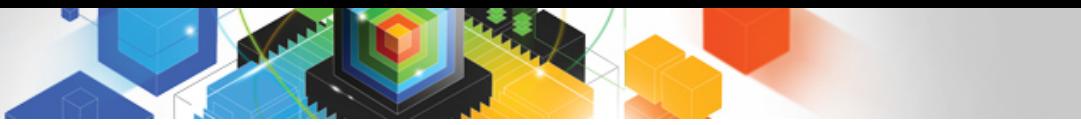

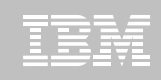

## Workload Management and CICSPlex SM

- **Sysplex-optimization to significantly reduce workload batching effects**
	- Exploitation of z/OS coupling facility
		- "Near real time" Sysplex-wide focus on target region status
		- No impact to "non-optimized" WLM
	- Optimized WLM routing enabled by configuring a Region Status Server
		- Uses CF Data Table to hold Region Status information
			- SOS, MaxTask, System or transaction dump in progress, Current Tasks?
		- Shared by all routing regions (in the Sysplex)
- **Percentile goals**
	- CICSPlex SM WLM support for percentile goals
- **Support in CICSPlex SM for all new resources, statistics, etc**

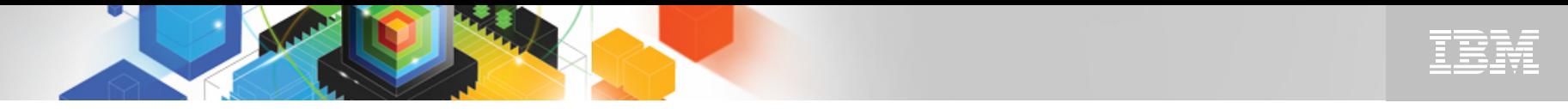

#### CICSPlex SM WLM: Optimized versus Non-optimized Routing

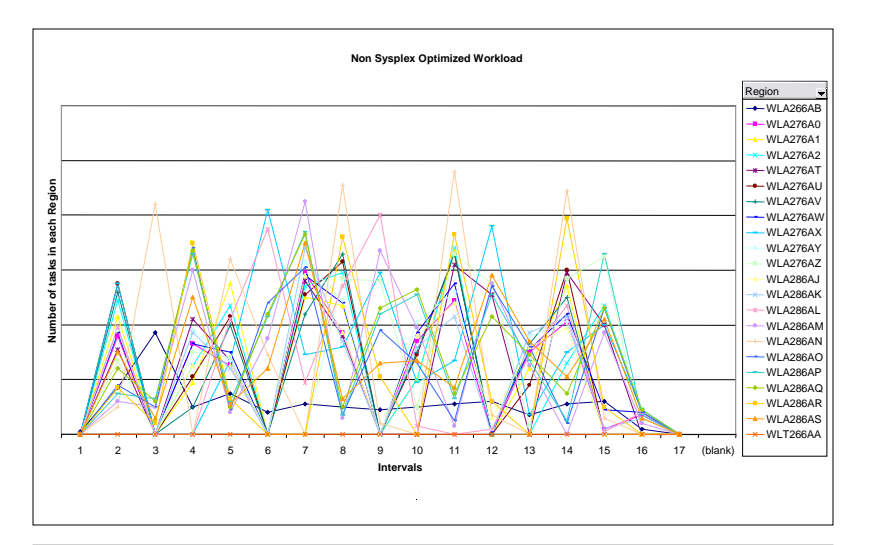

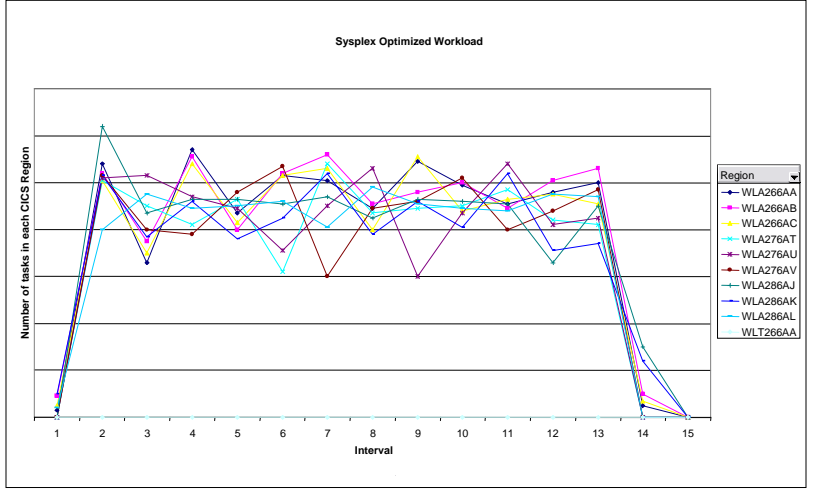

- $\blacksquare$  **Non-optimized Routing**
	- 27 CICS regions on 3 LPARs
- **Optimized Routing**
	- 9 CICS regions on 3 LPARs
- **Comparison**
	- Workload is 10K started transactions
	- Number of tasks in each region measured every 10 second interval
- **Results**
	- Non-optimized environment shows "batching effects
	- Optimized results shows smoother distribution of work and higher throughput

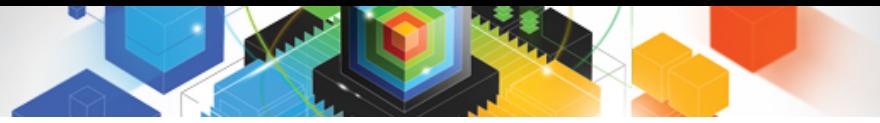

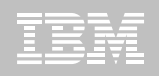

#### Java and JVMServers

#### **JVM implementation in CICS continues to evolve**

– JDK 1.1.8, HPJ and Hotpooling, IBM Persistent Reusable JVM, Continuous mode, Java 5, Java 6, ...

#### **JVMs in CICS TS V2 and V3**

- Single task, serial reuse
- Large memory footprint
- Excellent isolation characteristics

#### **JVMServers in CICS TS V4.1**

- Multiple tasks (threads) in a JVM concurrently
- Larger capacity
- Risk of collateral damage
- Not for customer application use in V4.1

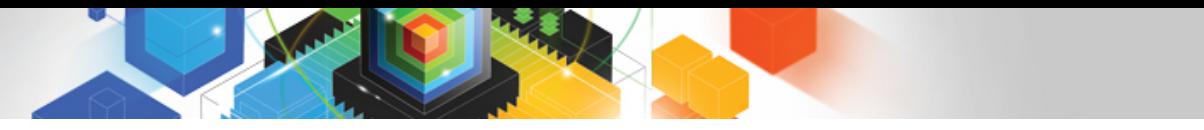

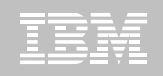

#### JVMPool Architecture - CICS TS V3 (and V2)

Single CICS task dispatched into a JVM in the pool at a time. So concurrent task count limited to the number of JVMs that can fit in the region.

Result is about 20 tasks/JVMs concurrently in each region.

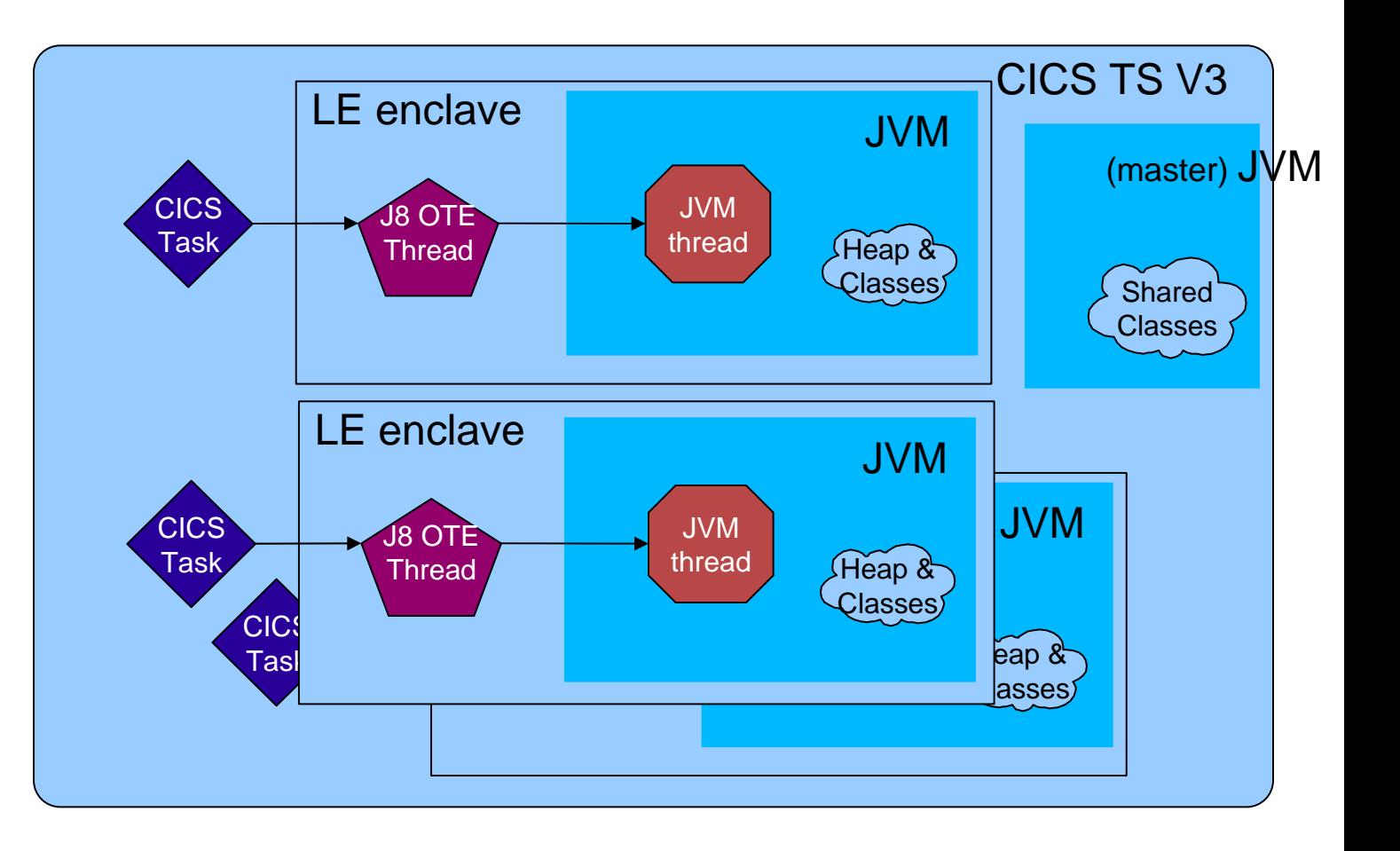

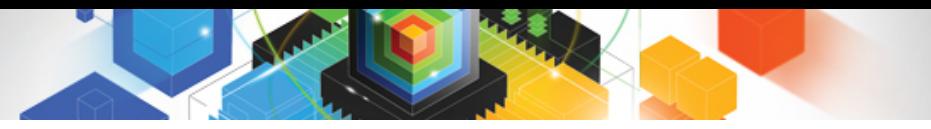

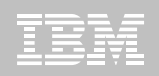

#### JVMServer Architecture

Can attach multiple pthread/T8/CICS tasks to the JVM at the same time.

Therefore serve more requests using a single JVM.

**Result is 100s tasks per region.**

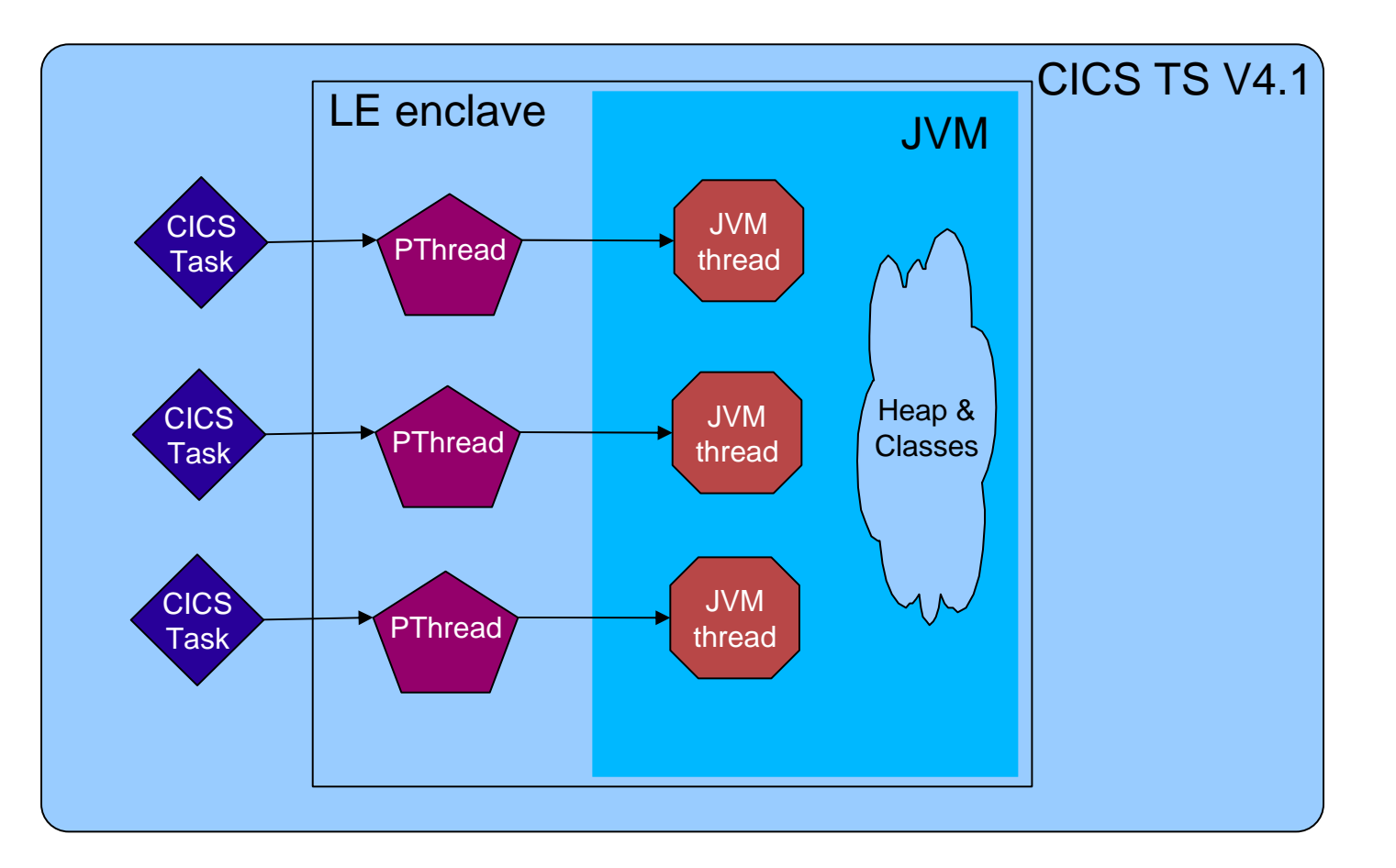

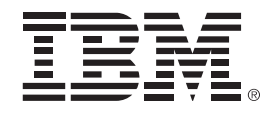

## **IBM CICS Explorer™ - The New Face of CICS**

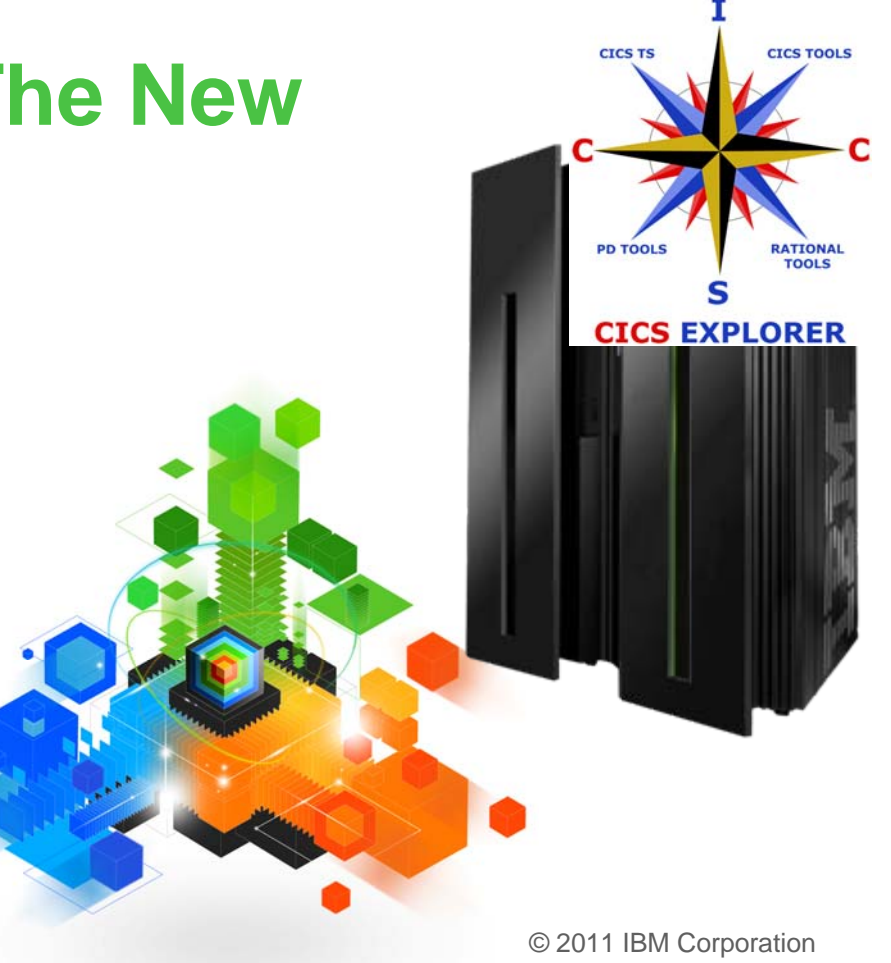

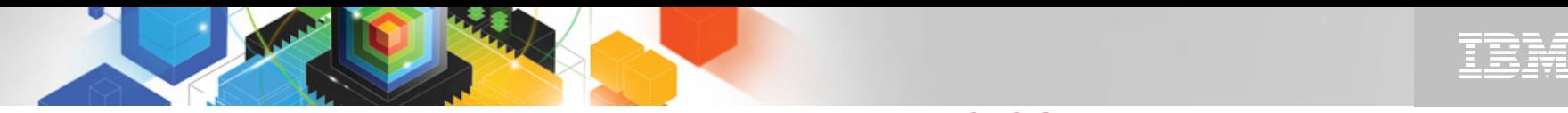

#### The changing face of CICS tooling **for multiple interfacesCICS Explorer reduces need**

#### *Previously… Now …*

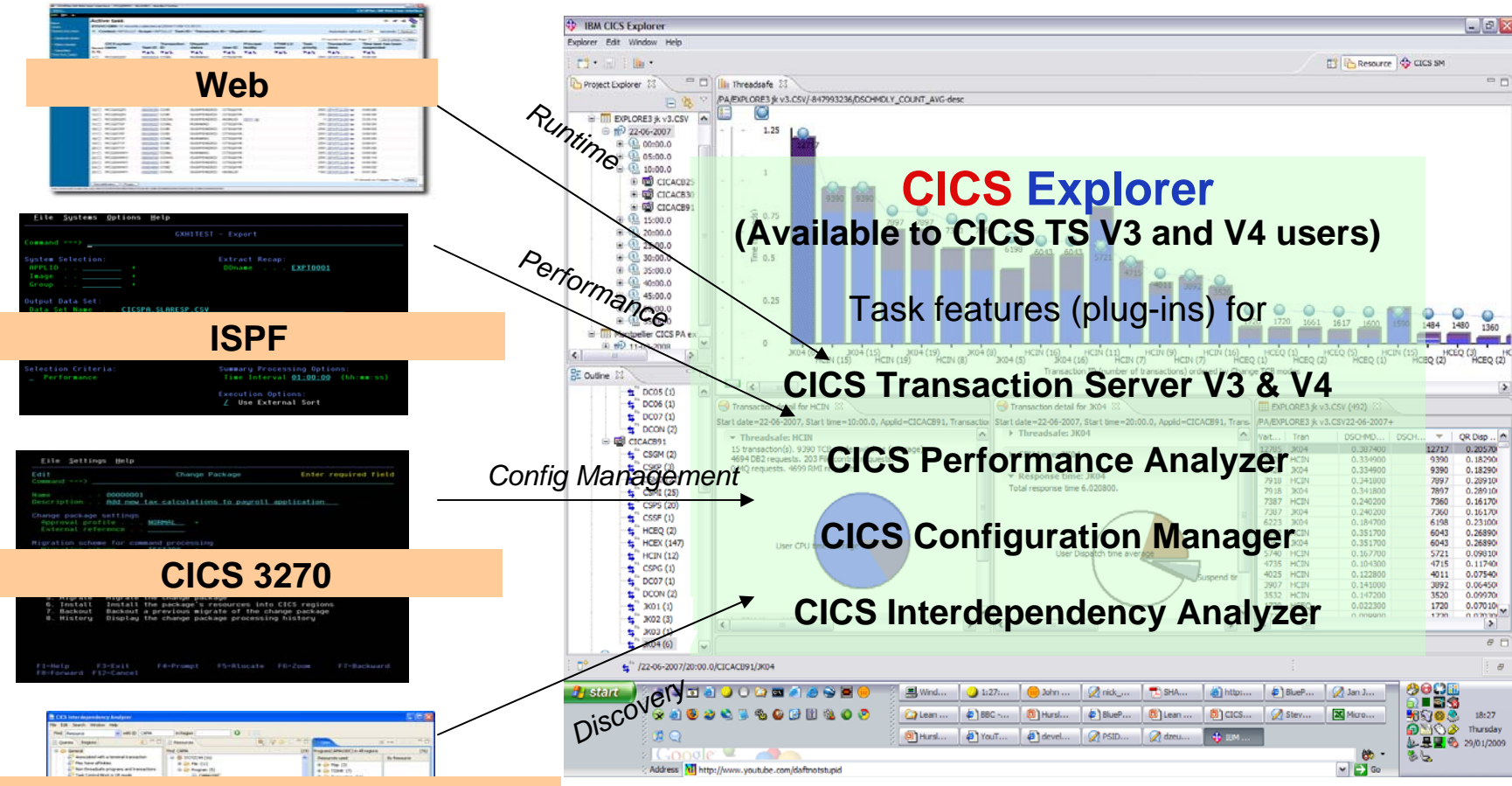

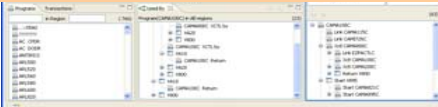

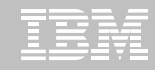

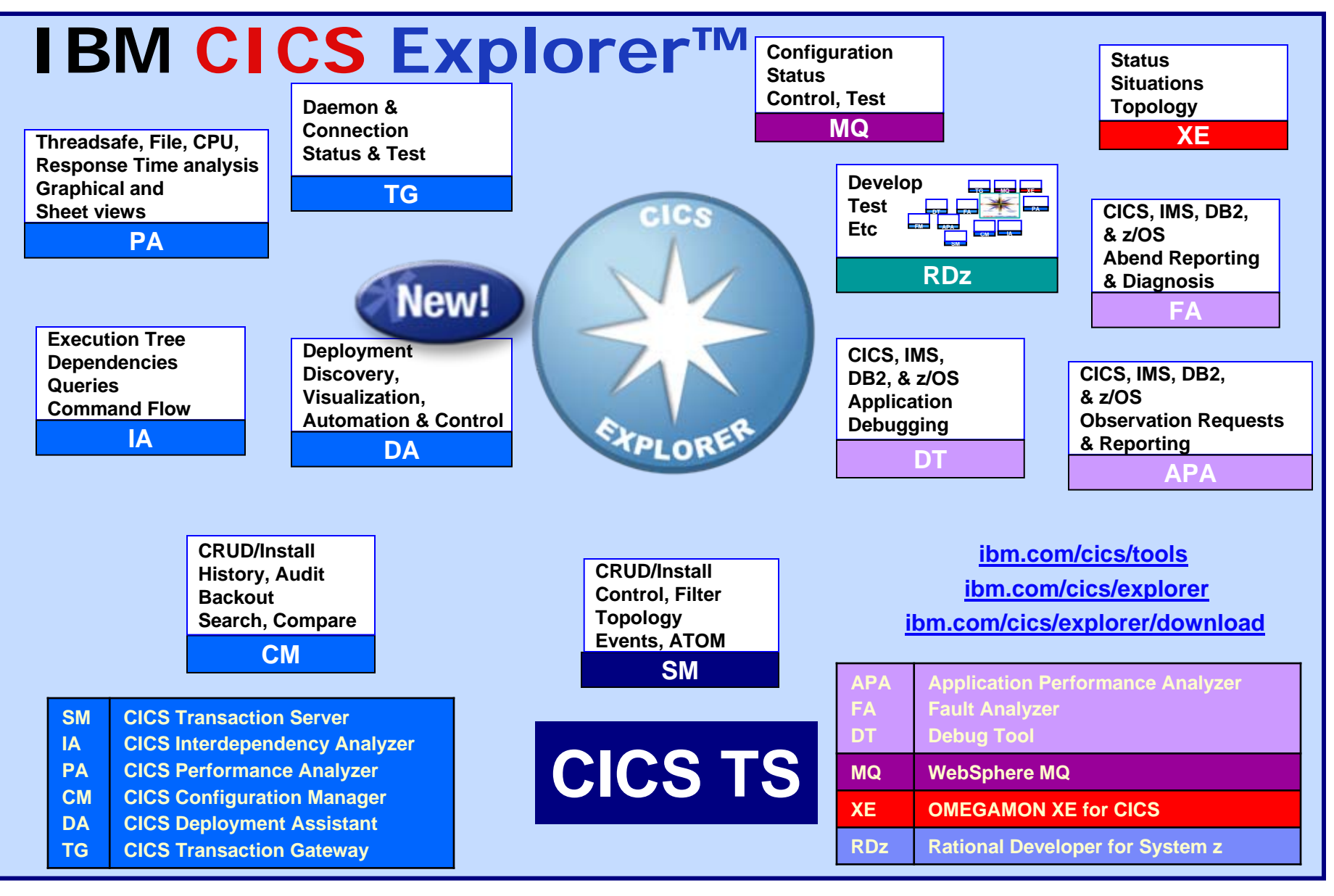

© 2011 IBM Corporation

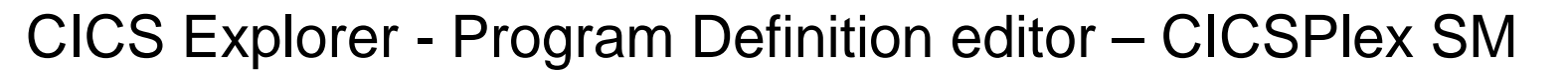

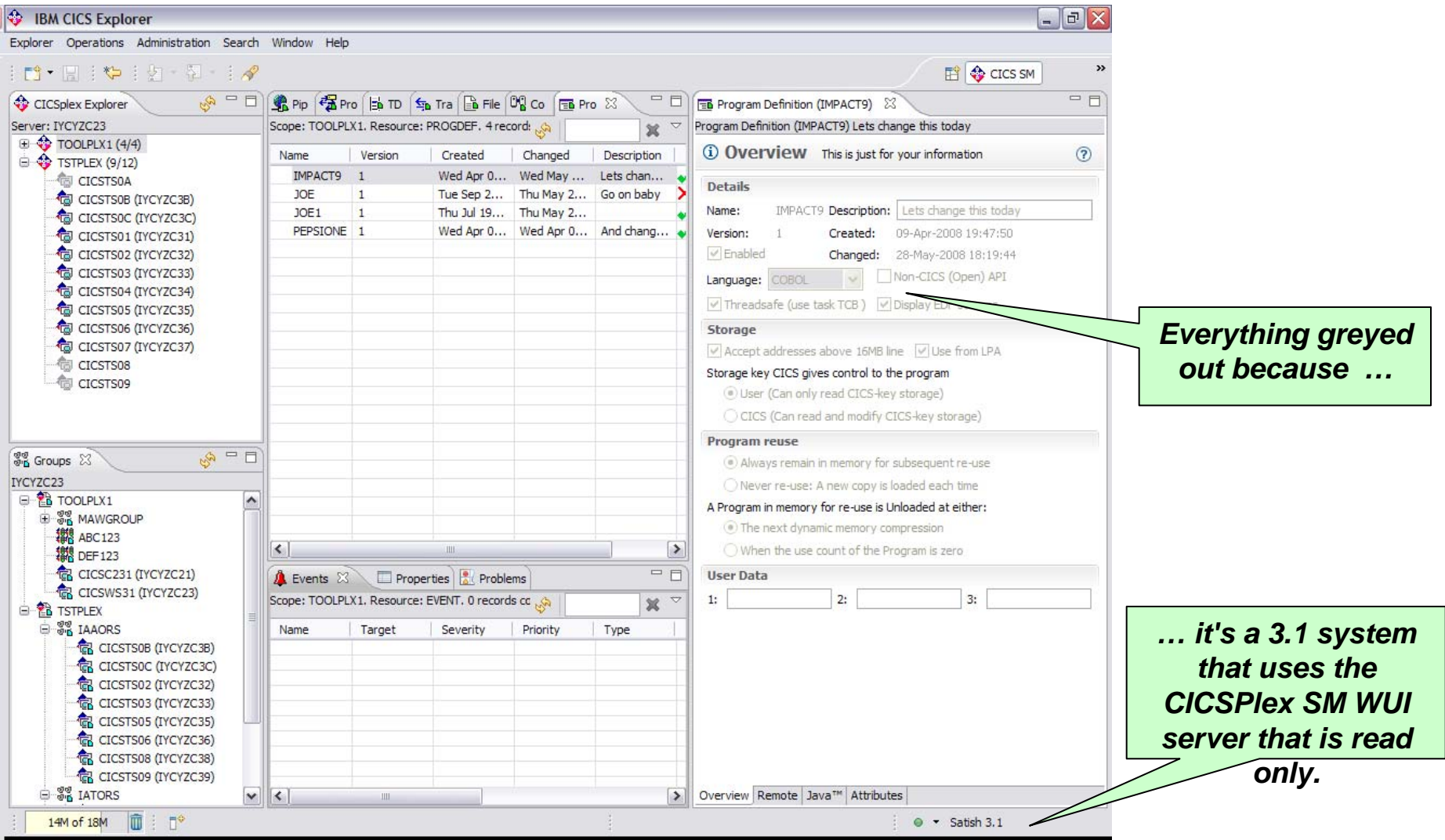

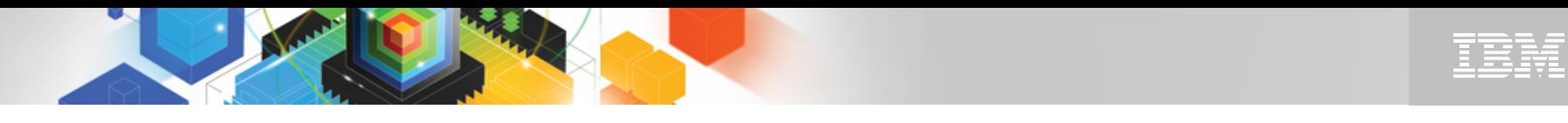

### CICS Explorer - Program Definition editor - CICS CM

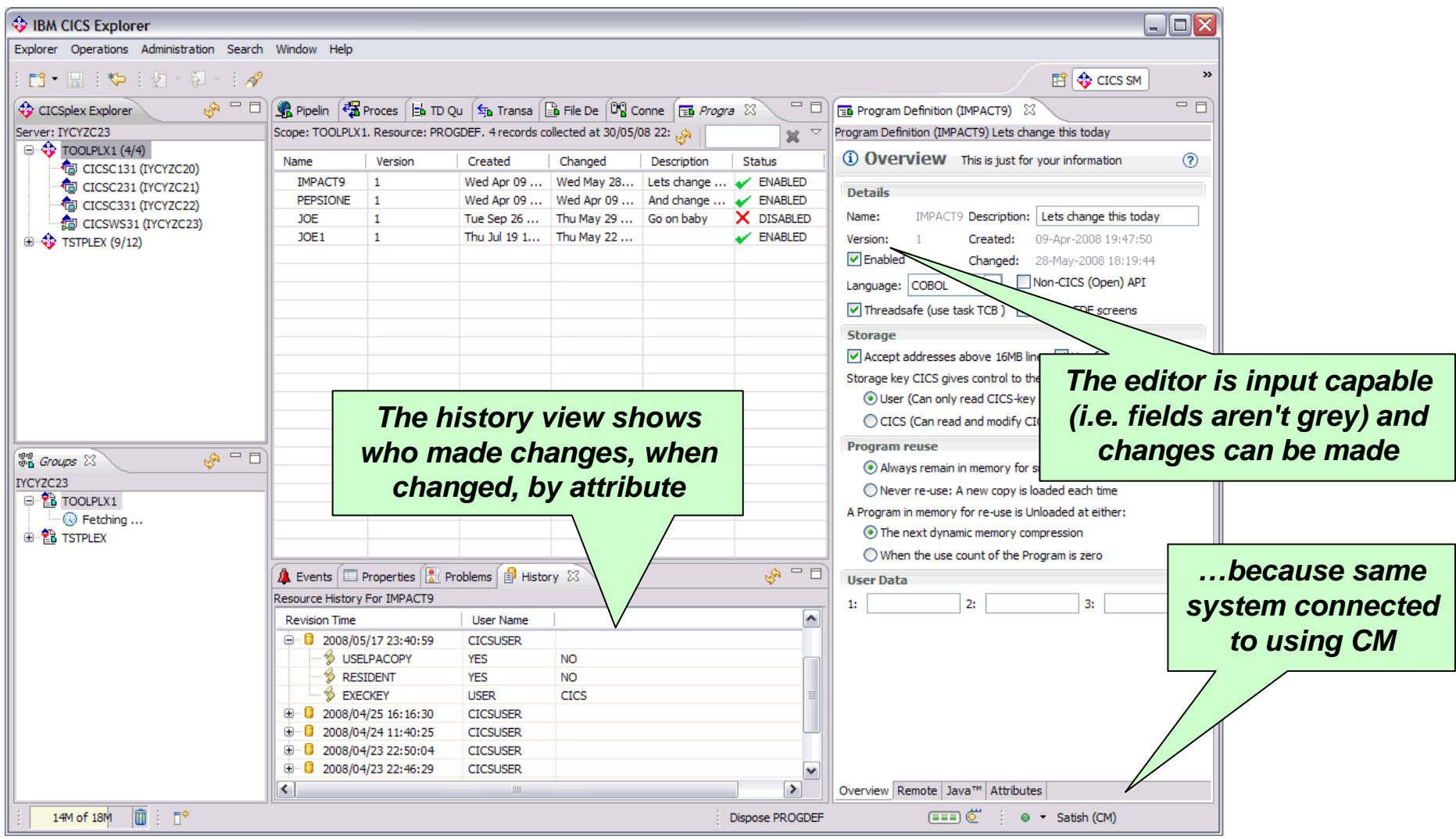

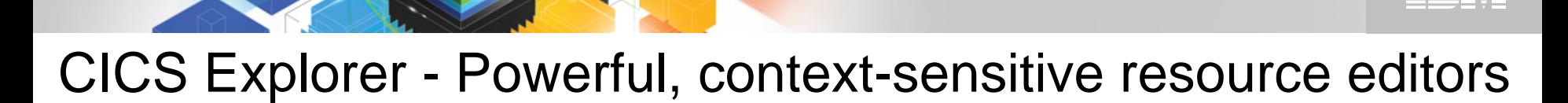

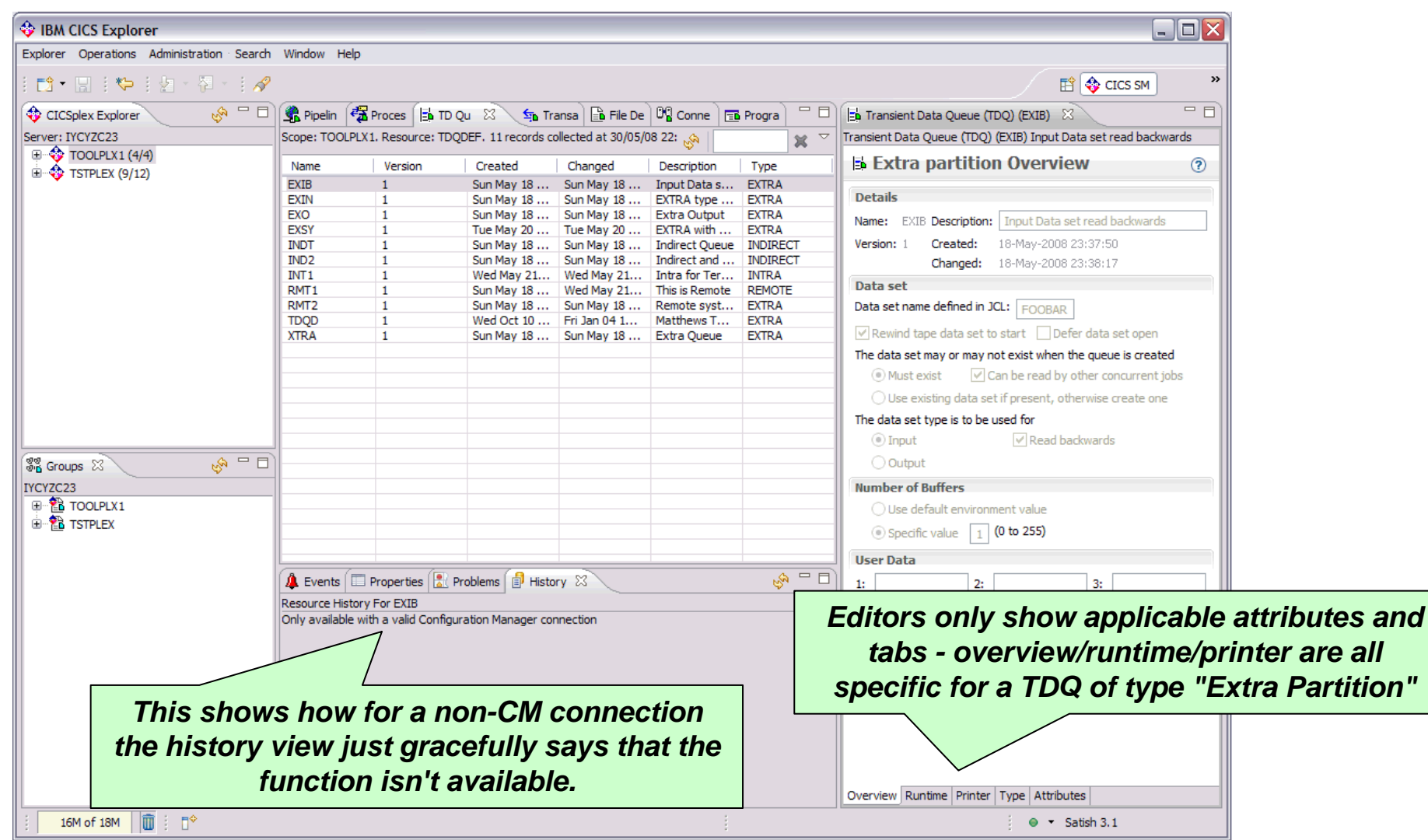

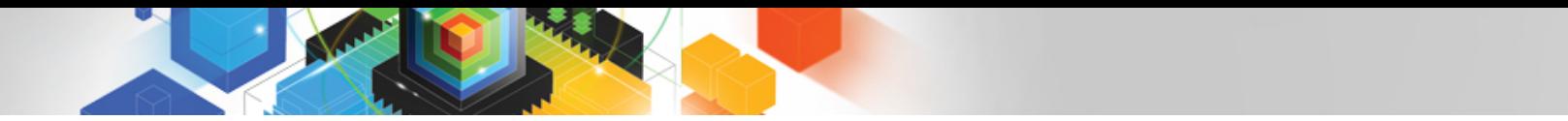

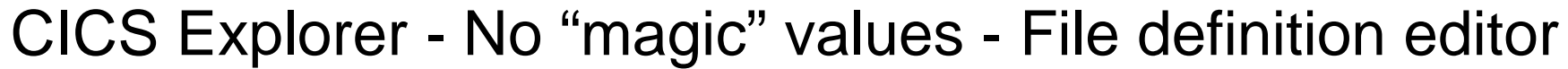

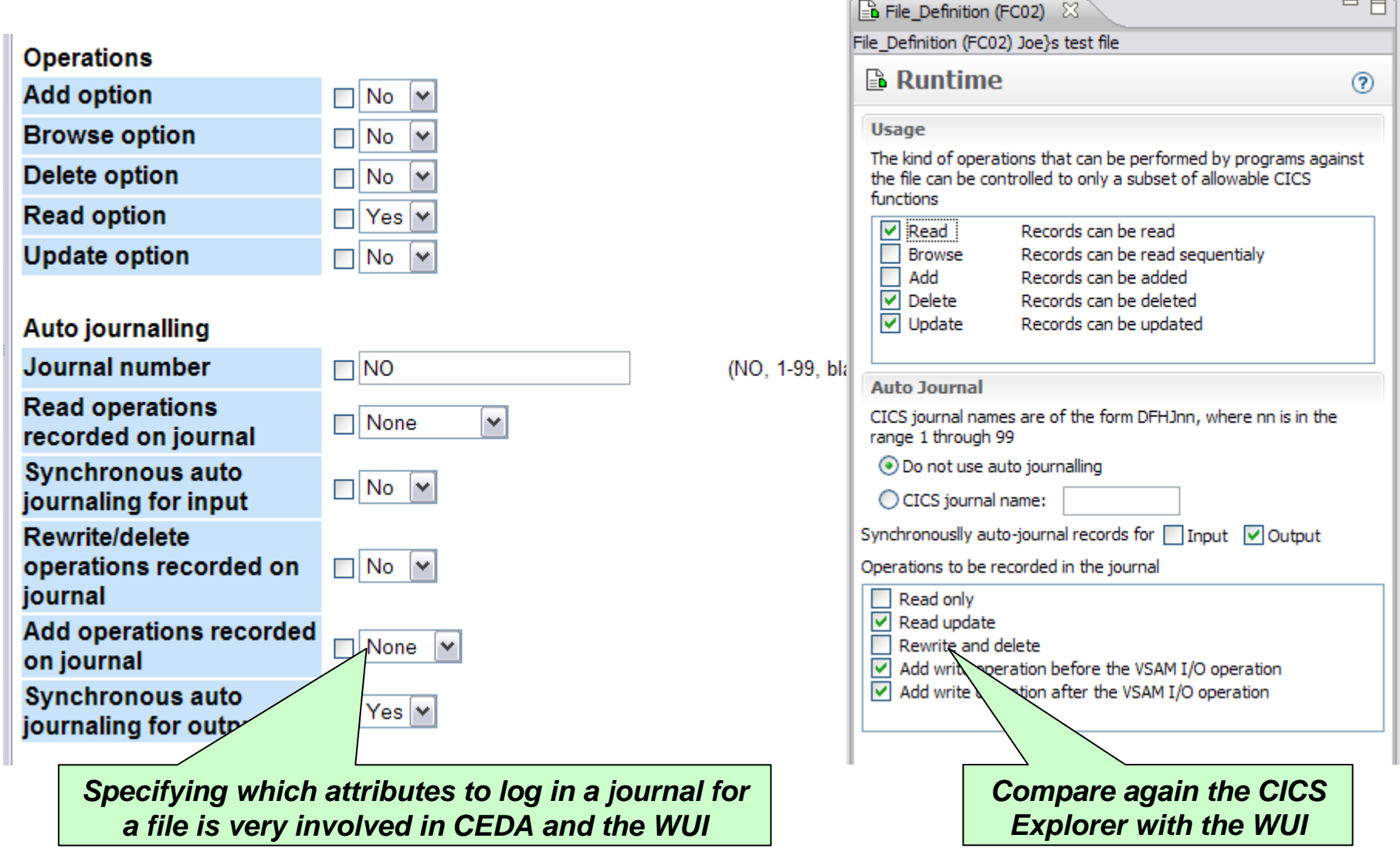

### CICS Explorer - Editor validation

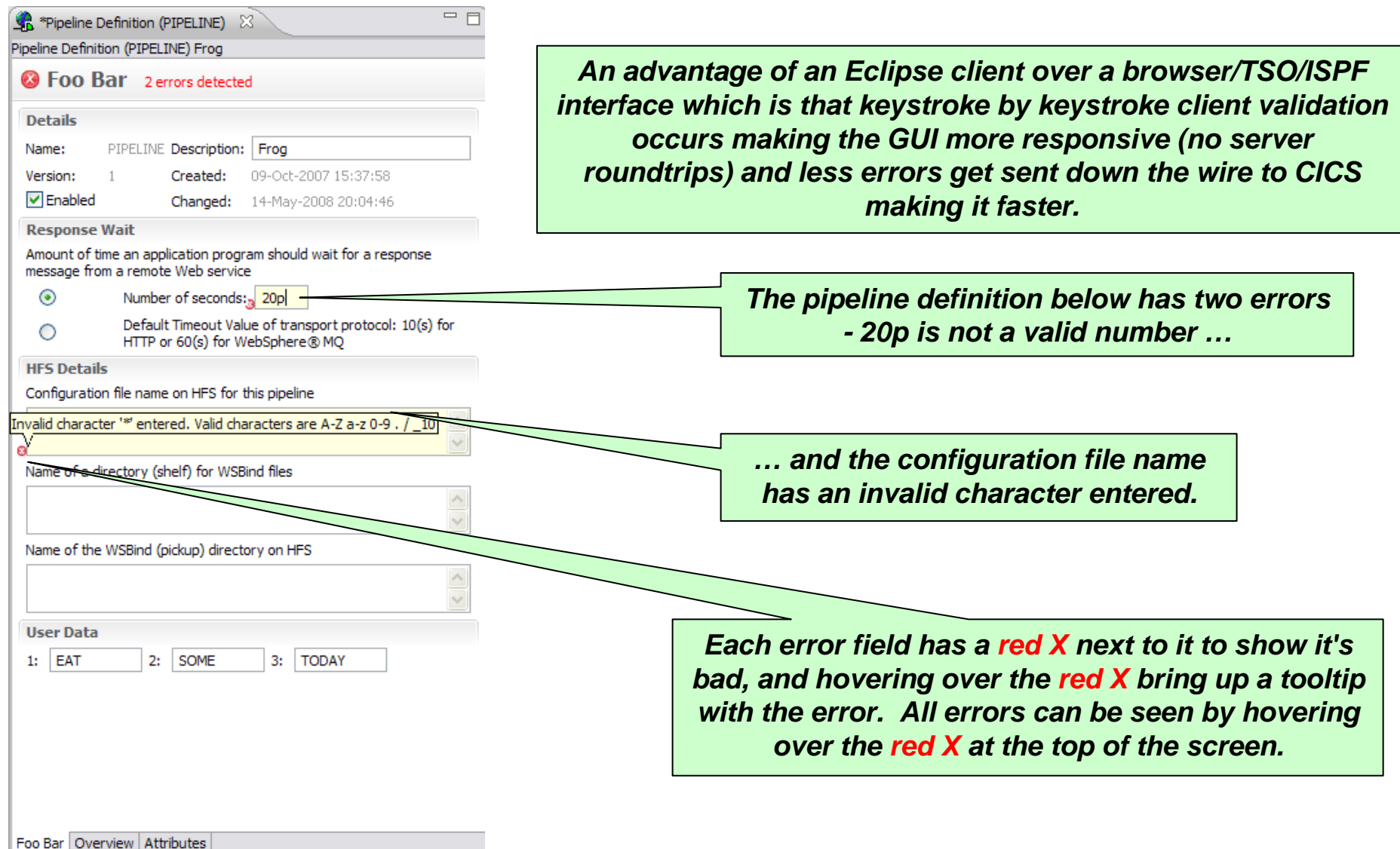

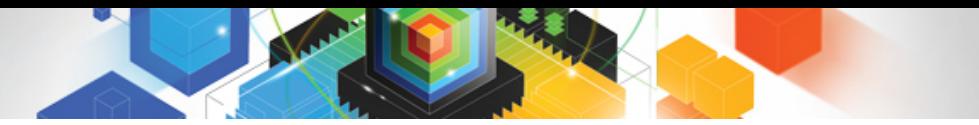

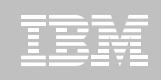

## CICS PA plug-in to the CICS Explorer

- **Provides numerous methods of visualizing historical transaction performance summary data**
- **Access to performance data summaries and reporting scenarios using CICS PA created …**
	- CSV files from SMF 110 performance data
	- CSV files or database (DB2) from HDB performance data
- **Integrates with the strategic CICS Explorer and other tooling plug-ins**
- **Evolutionary and responsive solution**

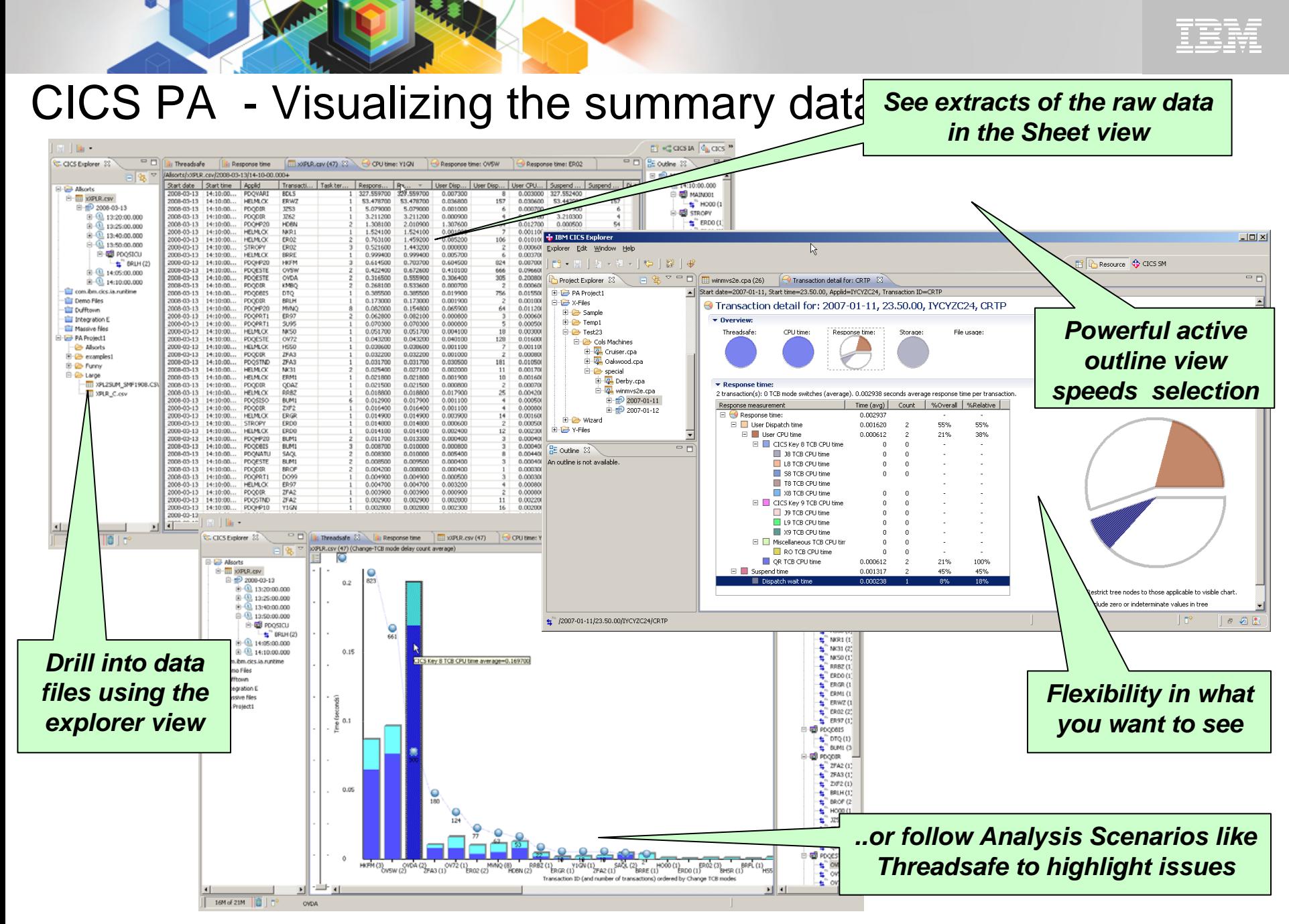

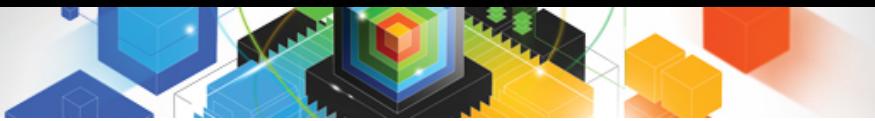

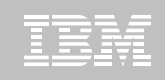

## CICS and threadsafe (OTE) – what is it ?

- $\blacksquare$  **Threadsafe allows introduction of extreme parallelism into CICS application serving of legacy workloads**
	- Significant CPU reduction is possible which allows cost reduction for existing applications
	- This cost savings thru technology should also be positioned as a means to introduce new workloads onto CICS at reduced TCO
	- These new workloads can be managed more efficiently using tools targeted for both old and new workloads running under CICS
	- These multiple benefits will allow the driving of new workloads to System z leveraging new SOA capabilities of CICS
	- This is part of the overall System z strategy to protect client application assets while improving the operational efficiency of the platform

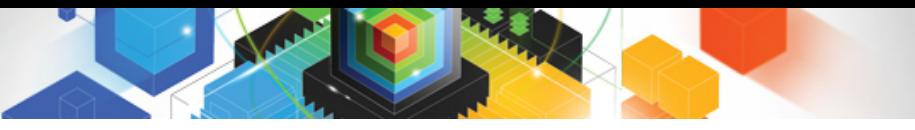

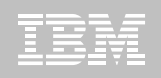

### Customer Threadsafe experiences

#### $\blacksquare$ **Danske Bank**

- Threadsafe conversion MIPS saving of about 300 MIPS during the peak processing period – directly attributed to reduced TCB switching
- Customer looking forward to CICS Transaction Server Version 3.2 where WMQ, local File Control, and VSAM RLS are threadsafe, promising even greater improvements

#### **"Large financial services organization in the US"**

- Estimated \$32M per year in savings based on data canter chargeback reduction
- Estimated 10-15% of their total available savings
- Public domain information, delivered at Impact 2008
- The above is based on 1 non-dedicated systems person for 6-7 months without using tools
- Can easily cost-justify tools to speed the process
- Savings may be difficult to quantify beforehand
- **"Major US bank"**
	- Saved 700 MIPs by making one major application threadsafe
- **Saving we have seen with other similar projects**
	- CICS CPU savings of 2-15%
	- Reduced VSAM Transparency product overhead by over 12%

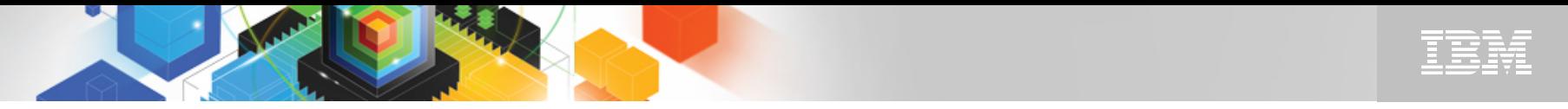

CICS PA finds the best candidates for threadsafe optimization

#### **Problem**

 $\blacksquare$  **Identifying the best candidates for threadsafe optimization and knowing when to stop you've achieved your goals**

#### **Solution**

 $\blacksquare$  **Performance summary, list, and list extended reports plus metrics like TCB use by transaction, dispatch and CPU time, number of TCB switches and change mode delay time and Getmain usage help zeroin on the programs with most to gain**

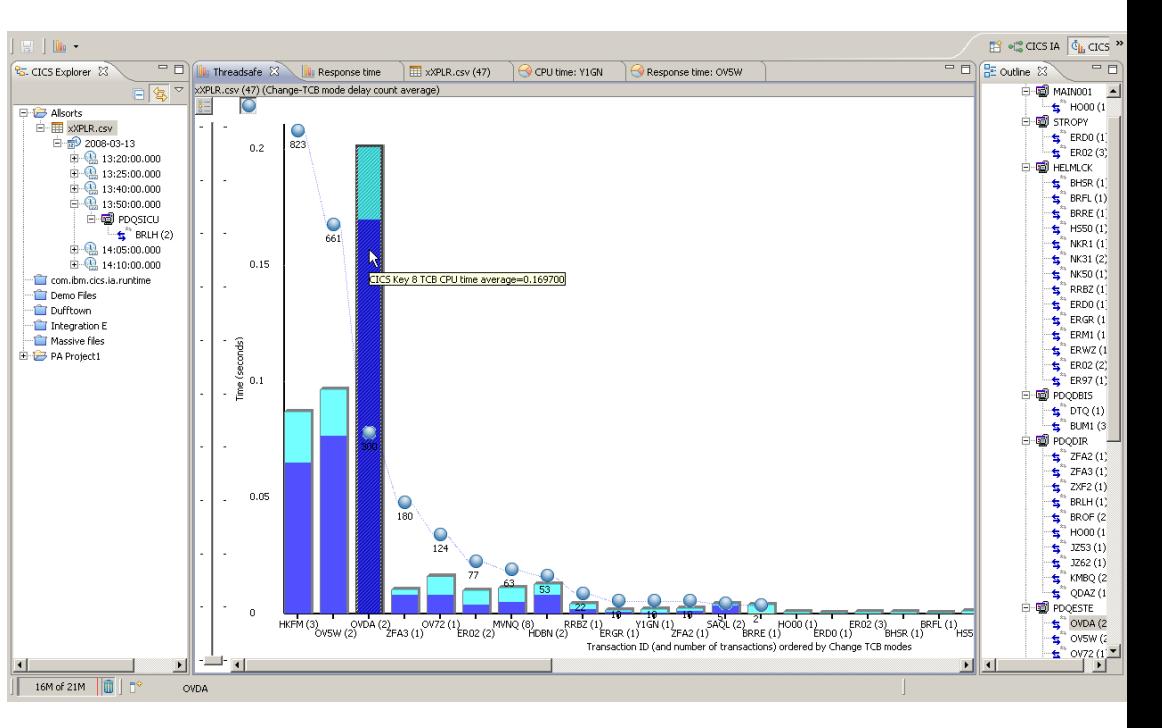

#### **Value**

 **CICS PA easily helps improve CICS threadsafe performance, validate savings and track service levels**

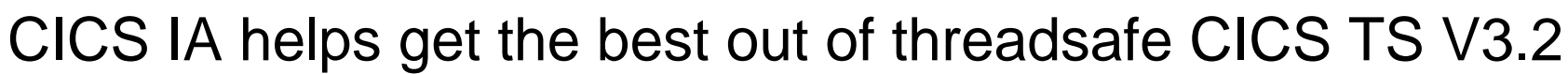

#### **Problem**

- **Migrating large number of complex CICS applications without retesting entire portfolio**
- $\blacksquare$  **Identifying suitable candidates for thread-safe optimization**

#### **Solution**

- **CICS IA identifies programs most sensitive to CICS API changes enabling more focussed testing**
- **CICS IA shows nonthreadsafe programs and highlights what's needed to optimize them**

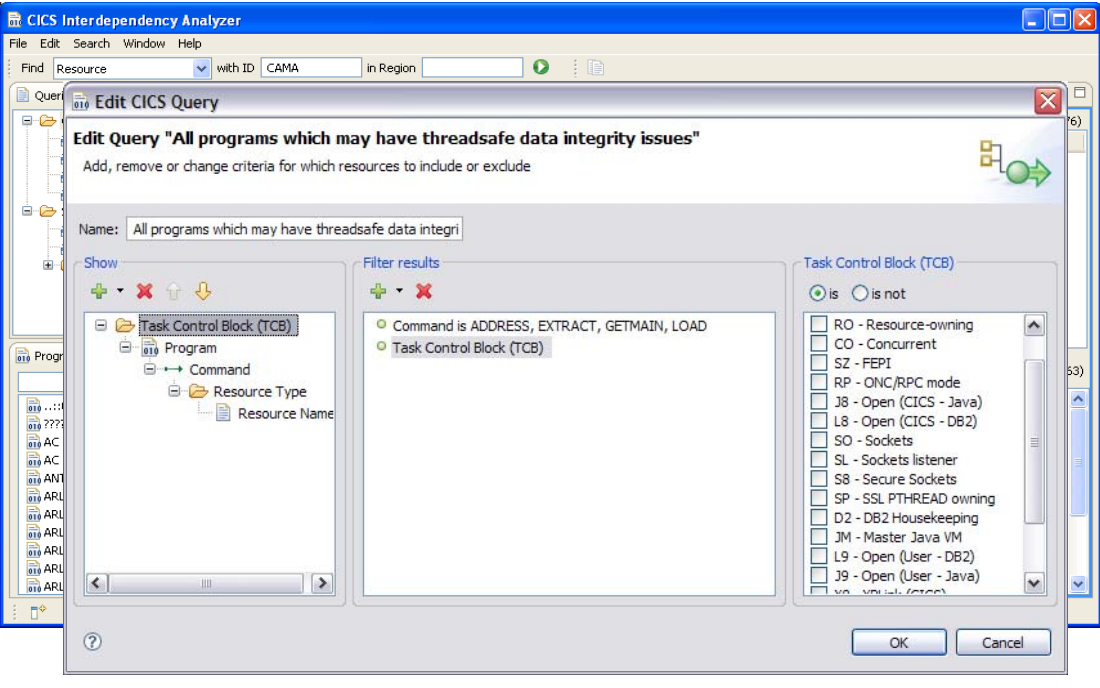

#### **Value**

- **Helps customers under time pressure to migrate to latest versions with reduced risk**
- **Even without deep CICS skills, you can optimize your portfolio and benefit from threadsafe**

## CICS PA - Comparison views

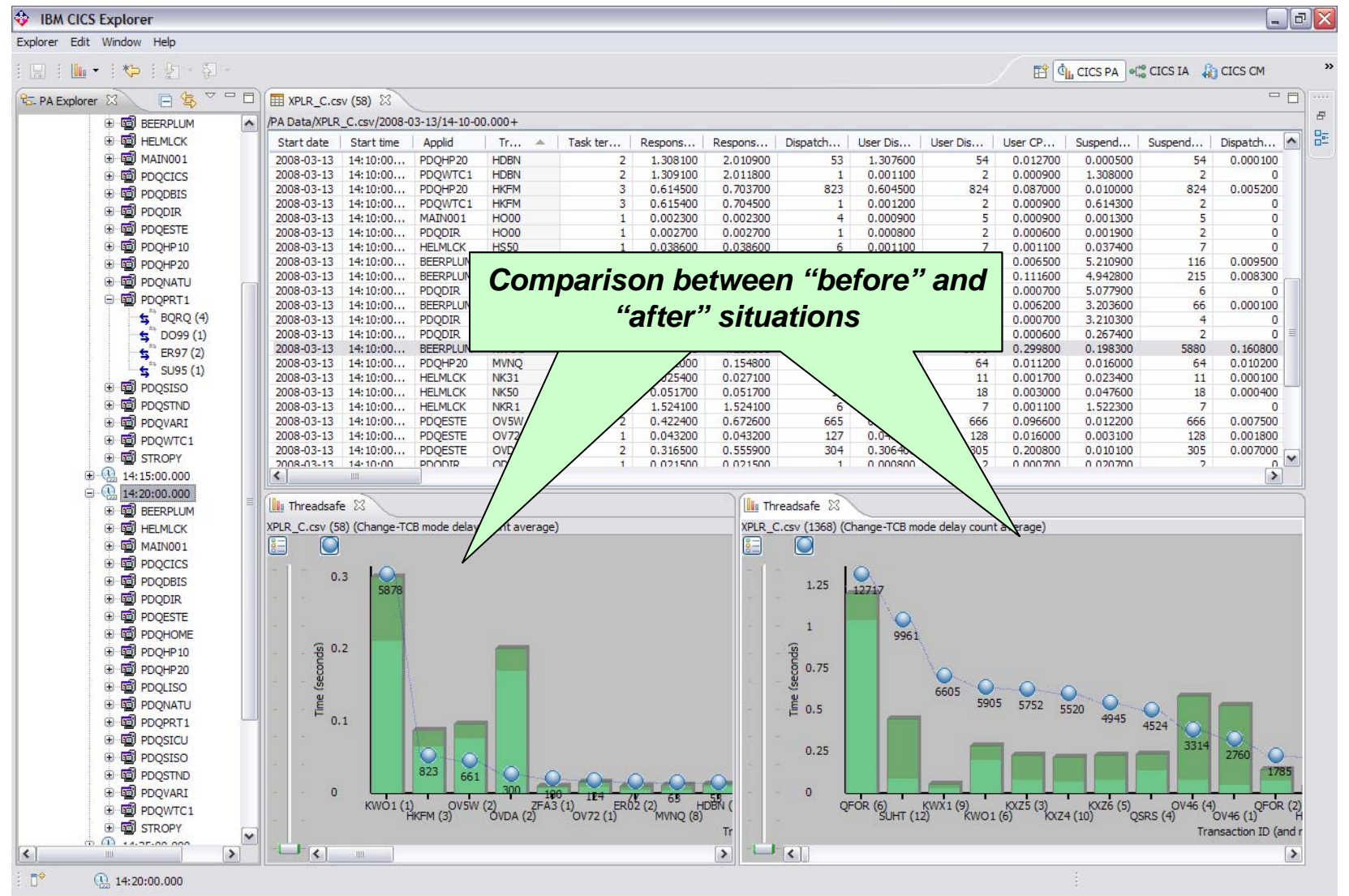

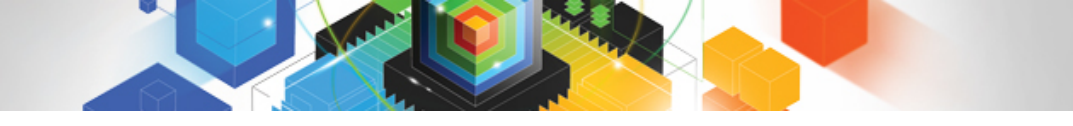

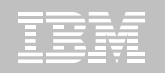

### CICS PA - Integration with CICS IA

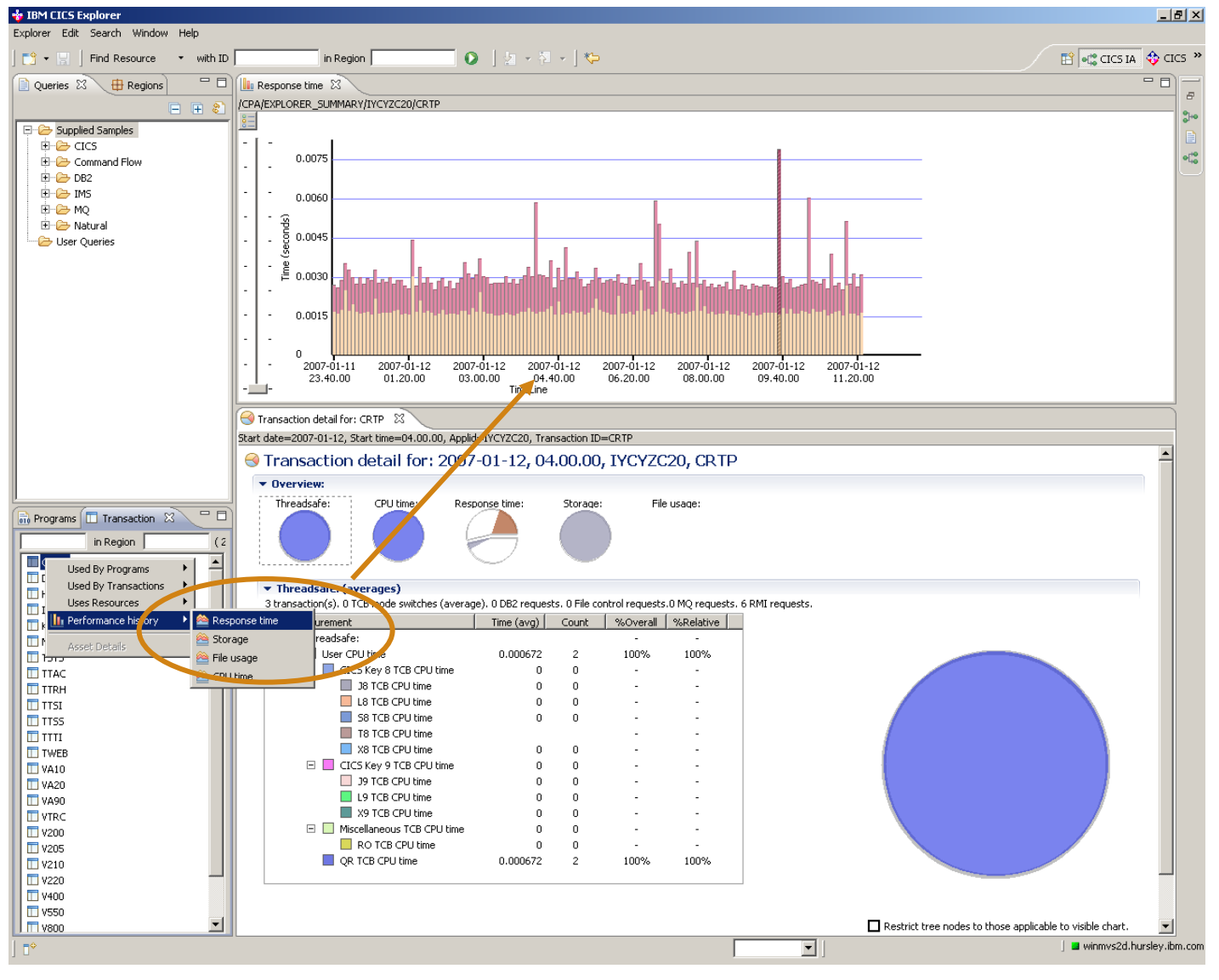

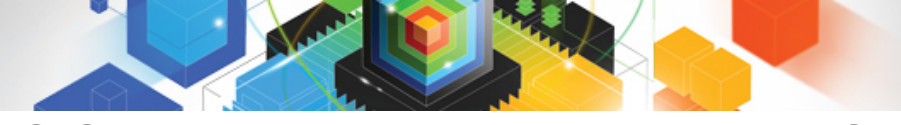

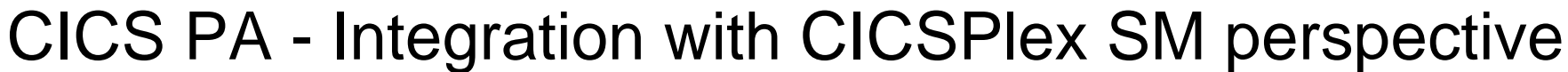

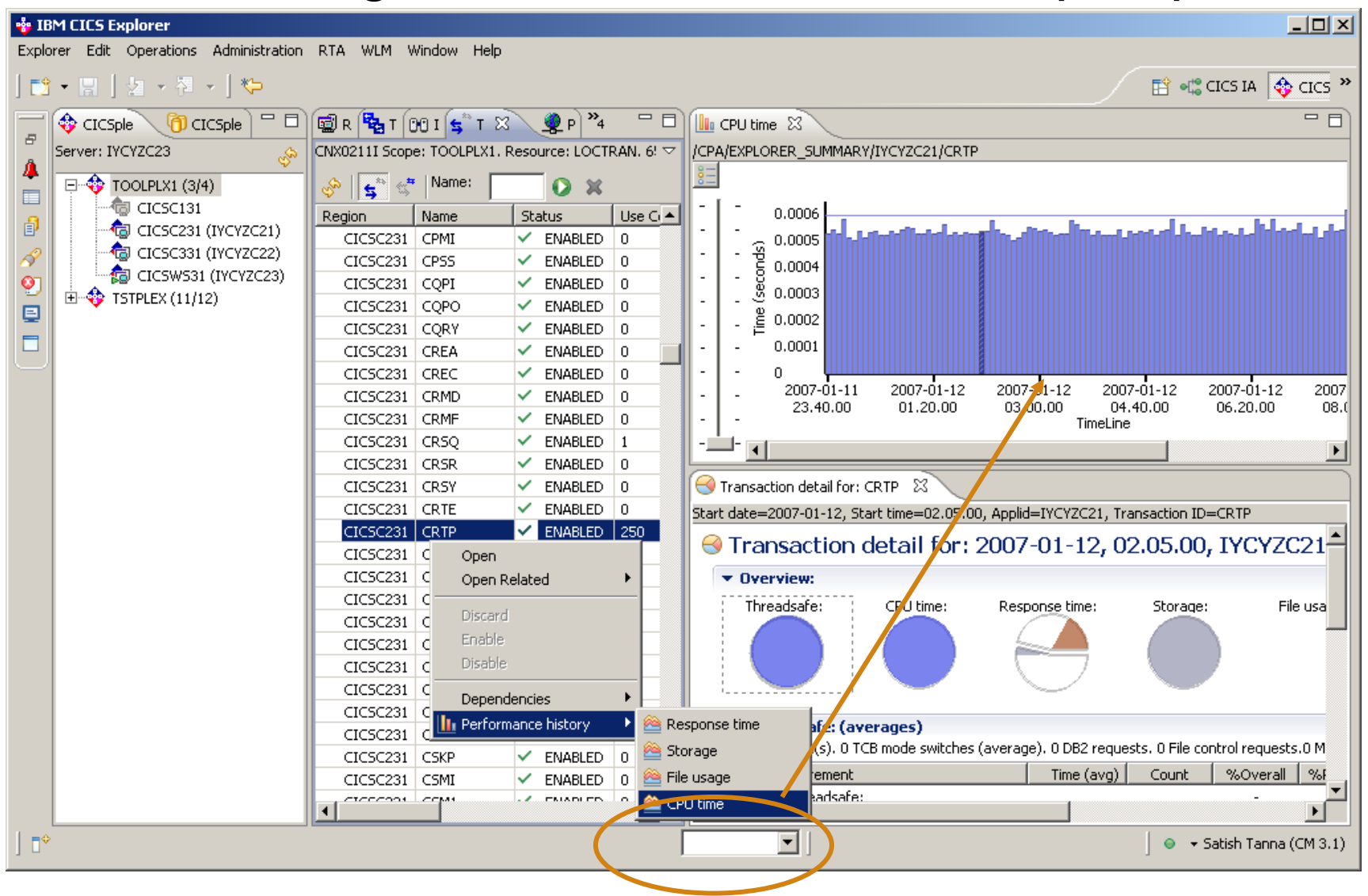

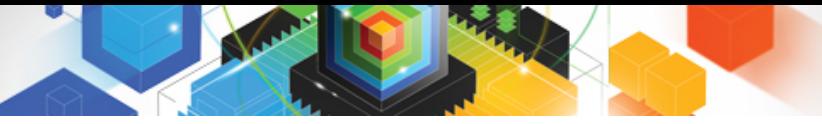

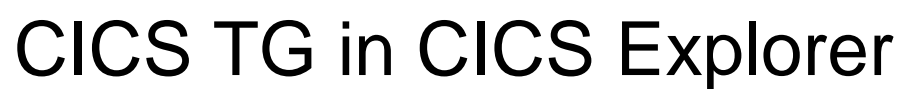

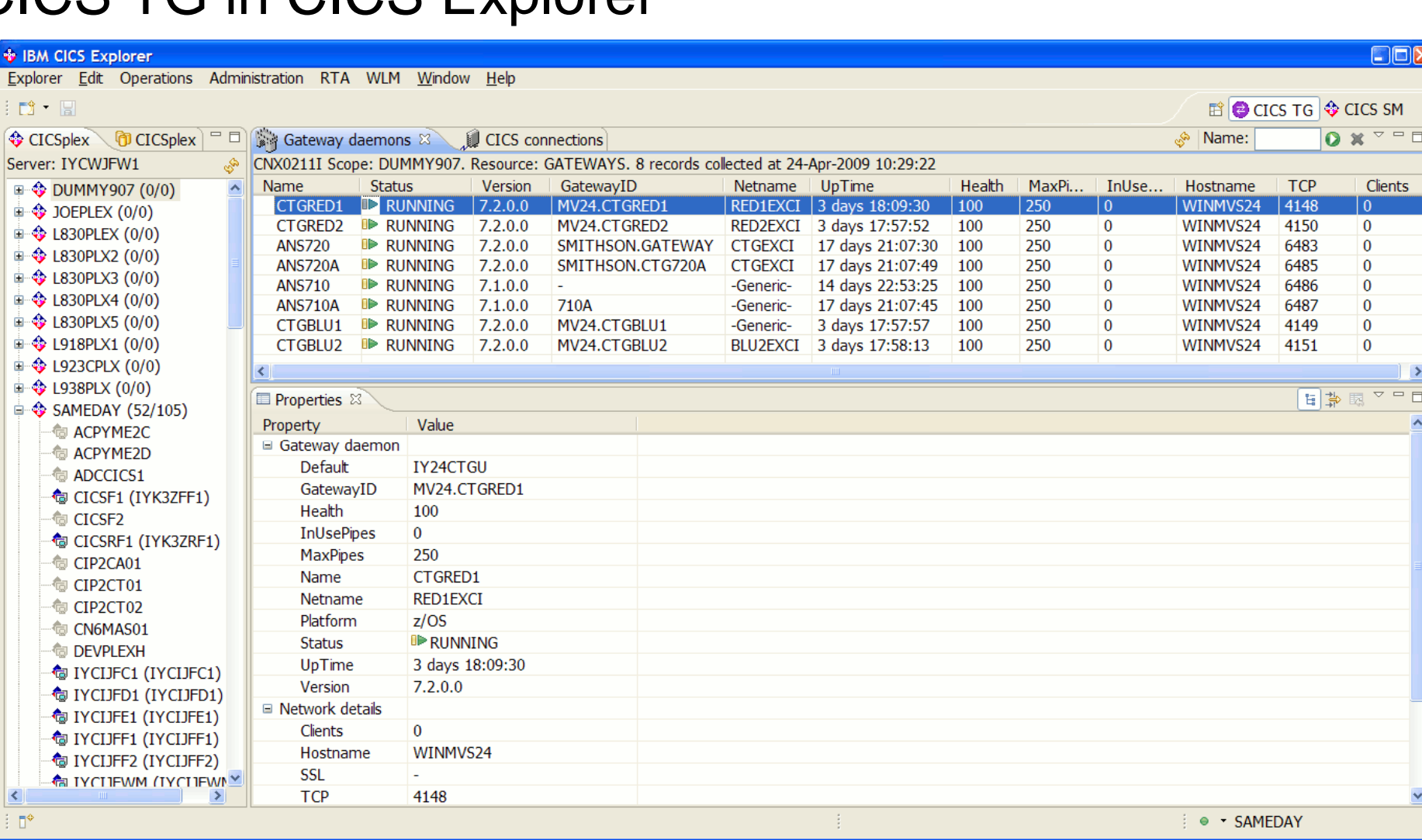

≤

 $\frac{1}{2}$ 

 $rac{\text{Ser}}{\mathbb{F}^2}$ ė 庫 Ė Ò Ė Ė Ġ Ė ¢ ė

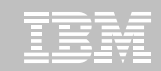

## CICS Explorer & CICS Tools: Putting it all Together

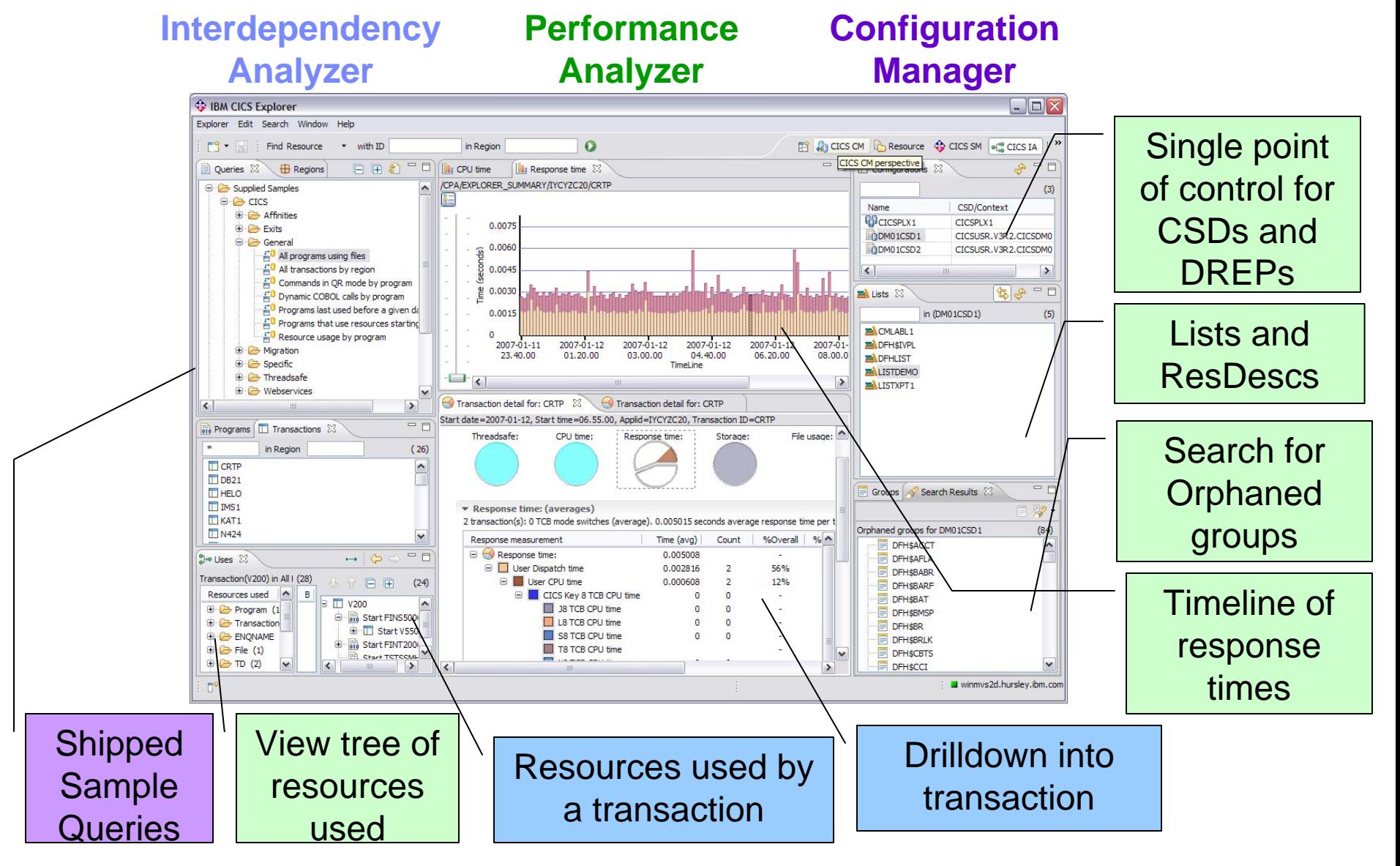

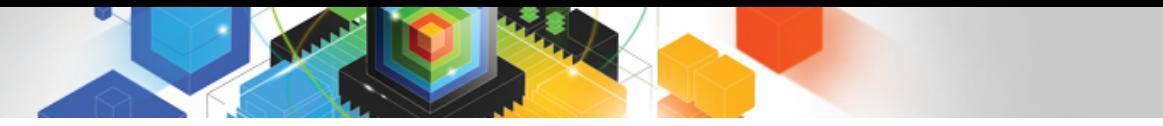

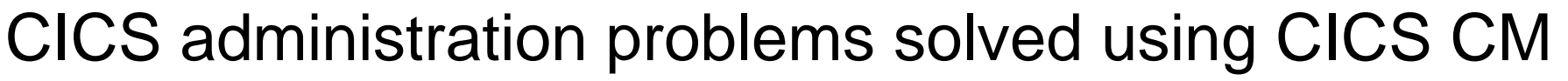

- **Working with multiple CSDs**
- **Working with CSD files and CICSPlex SM DREPs**
- **Migrating changes between environments**
- $\blacksquare$ **Delegating and approving changes**
- П **Changes across LPAR boundaries**
- $\blacksquare$ **Backout**
- **Audit compliance**
- **Cleanup and analysis**
- П **Comparisons and exception analysis**
- **Cold start analysis**

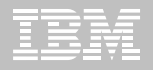

## Installation

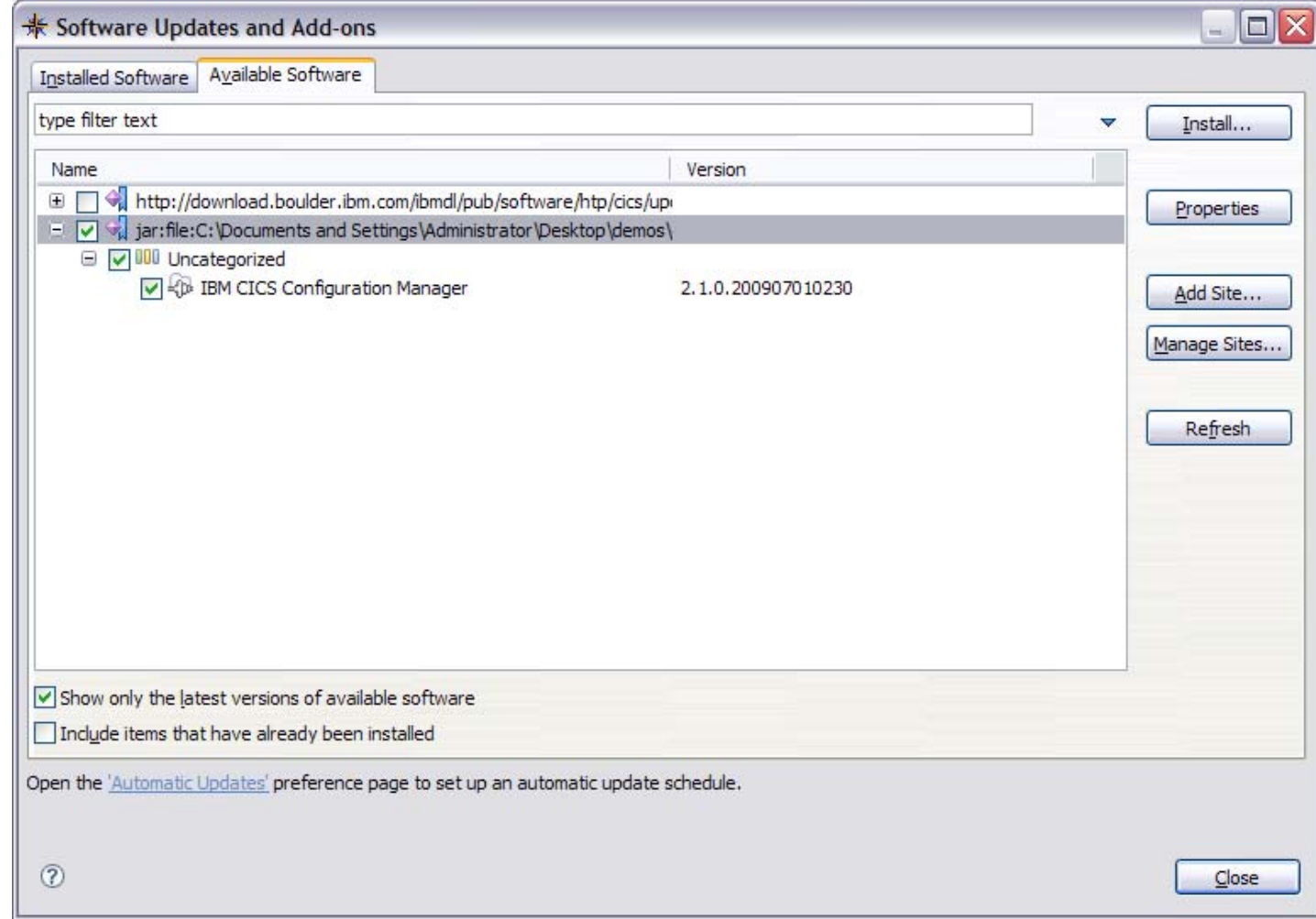

CICS CM Explorer plug-in installs through the update site mechanism in the CICS Explorer

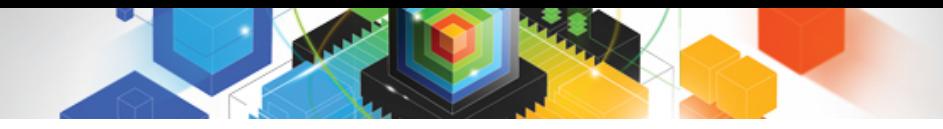

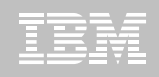

#### CM - Configurations, Lists, Groups

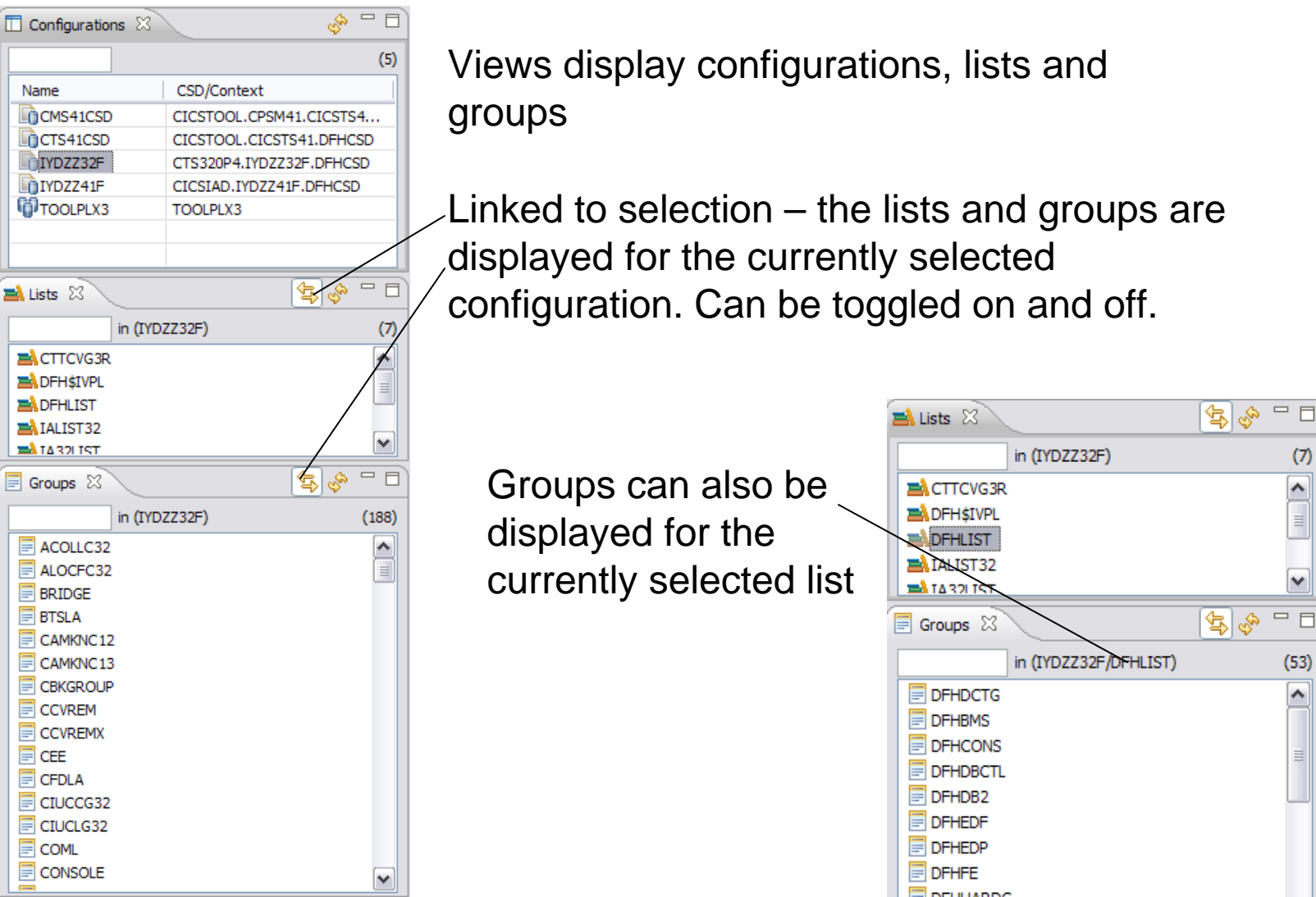

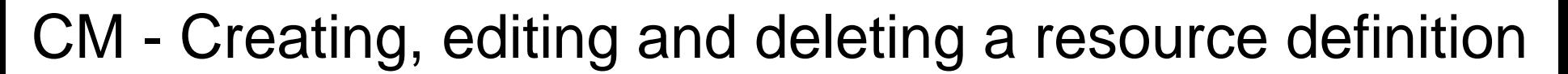

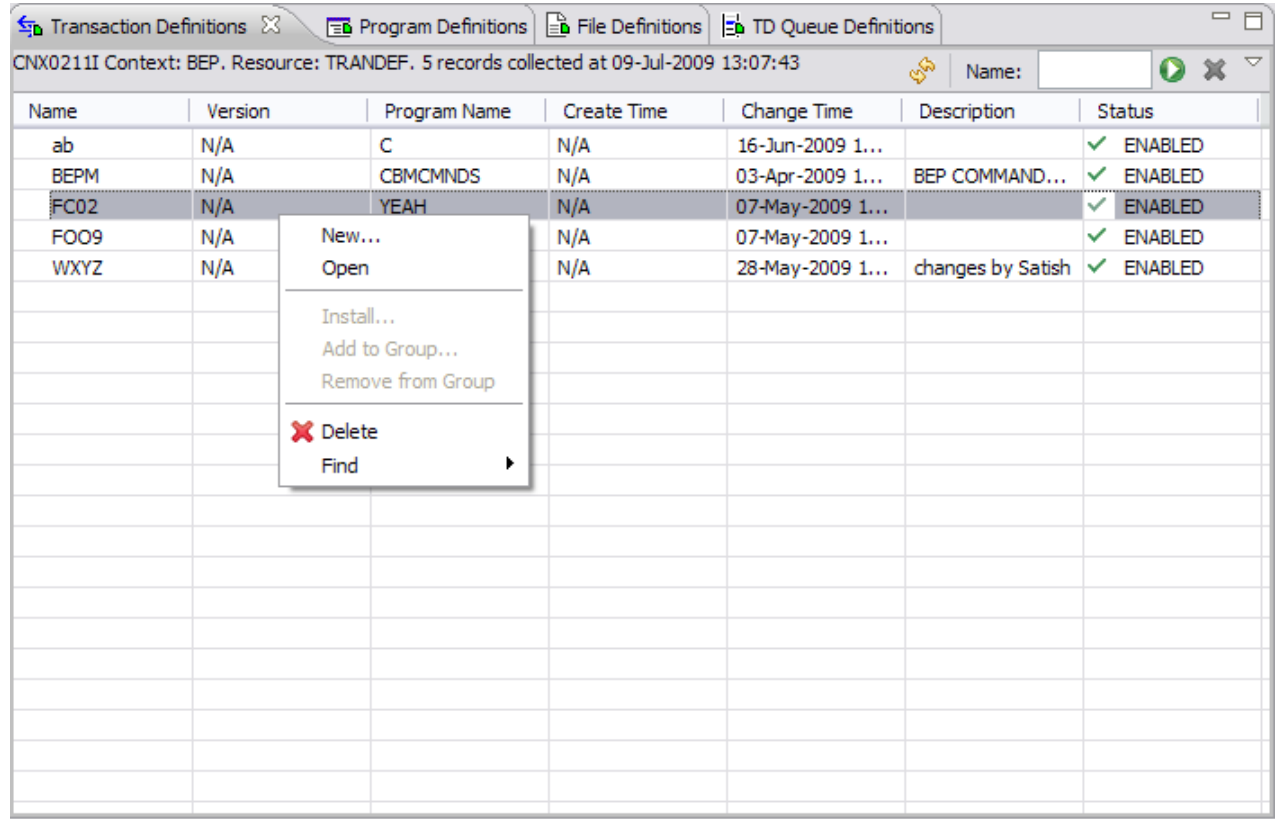

Can open a creation wizard from different paths.

Within a definitional view select the "New…" menu.

Select a group and select an option from the "New…" menu.

![](_page_39_Picture_0.jpeg)

### CM - Creating, editing and deleting a resource definition

![](_page_39_Picture_36.jpeg)

Different resource types have slightly different creation wizards.

Only the basic attributes need to be entered at this point. Others are defaulted.

![](_page_40_Picture_0.jpeg)

![](_page_40_Picture_1.jpeg)

#### CM - Creating editing and deleting a resource definition

![](_page_40_Picture_47.jpeg)

Once create completes the resource is opened in an editor, where further changes can be made.

The resource has been created at this point.

These editors are the same as those used for the CICS Explorer, they inherit the validation and embedded help framework.

![](_page_41_Picture_0.jpeg)

### CM - History

#### Display by date groupings

![](_page_41_Picture_24.jpeg)

#### Sort by columns by clicking on column header

![](_page_41_Picture_25.jpeg)

![](_page_42_Picture_0.jpeg)

# CM - History

#### Select Filters to apply to history entries

![](_page_42_Picture_41.jpeg)

![](_page_43_Picture_0.jpeg)

![](_page_43_Picture_1.jpeg)

### CM - History

Set Date range to apply to history entries

![](_page_43_Picture_46.jpeg)

![](_page_43_Picture_5.jpeg)

Select the range using the dialog box

This range will then be used to limit the results displayed to changes within these times

![](_page_44_Picture_0.jpeg)

![](_page_44_Picture_1.jpeg)

### CM - Searching

You can drive the search dialog from the **KHU IBM CICS Explorer** toolbar

![](_page_44_Picture_36.jpeg)

![](_page_44_Picture_37.jpeg)

Or from one of the search options on a configuration or group

![](_page_45_Picture_0.jpeg)

![](_page_45_Picture_1.jpeg)

### CM - Searching

From the search dialog you can specify name, type, configurations(s) and groups within a particular configuration

![](_page_45_Picture_37.jpeg)

![](_page_46_Picture_0.jpeg)

![](_page_46_Picture_1.jpeg)

### CM - Searching

![](_page_46_Picture_20.jpeg)

If a resource type is specified further filtering can be done on attribute values

![](_page_47_Picture_0.jpeg)

© 2011 IBM Corporation

![](_page_48_Picture_0.jpeg)

![](_page_48_Picture_1.jpeg)

### CM - Clean Up – Specific Searches

![](_page_48_Picture_44.jpeg)

Some searches to aid in resource and CSD clean up have been provided

Some specific searches on certain resource types: LSRPool Program

![](_page_48_Picture_45.jpeg)

![](_page_49_Picture_0.jpeg)

You can associate a

CMCI or a CICSPlex

SM Data connection

connection, to allow

operational resources

alongside use of CM

with your CM

management of

## CM - Operational Definitions

![](_page_49_Picture_46.jpeg)

© 2011 IBM Corporation

![](_page_50_Picture_0.jpeg)

### CM - Operational Definitions

![](_page_50_Picture_22.jpeg)

This enables you to manage any regions connected to the WUI server and install CICSPlex SM definitions into those regions

### Accelerating return on your CICS investments *IBM CICS Deployment Assistant for z/OS*

H & IYCSGITO - JOB39653 [RC=U1800] @ V: IYCSGIW0 - JOB39734 [RC=U1800]

P IVCSGIT3 - JOB40236 (RC=U1800

@ INCSGION - 30839635 @ P IYCSGIT3 - JOB40238 [RC=U1800]

@ P IYCSGICO - JOB39640

**CL** IVCSGIT3 - JOB06151

**Q**, IVCSGIT2 - 30606034

@. TYCSGITO - 30805979

Overview

Server: WICO

(1) CR00100I Connected user G8SHAL to host winnys28.hursley.lom.com on port 10201

E CEMPLX01 (5/2)

**B + GEMMUPL (2/3)** 

@ @ JOEPLEX (0/0)

- **New Deployment perspective integrates with CICS Explorer**
- **Discovery, Modelling and cloning CICS Systems**
- **Topology Visualization**
- **Automated creation, deployment, customization, and control of CICS regions**
- **Edit files, submit JCL, view output**
- **Simplify tasks, save time, and reduce risk**
- $\blacksquare$  **More info at http: [ibm.com/software/htp/cics/deployment/](http://www.ibm.com/software/htp/cics/deployment/)**
	- Features and benefits, data sheet, announcement letter …

 $0 - MN528$ 

![](_page_51_Picture_10.jpeg)

theones to groups are held in the workso

System Log | @ z/OS Job | | | | Properties | | | | Console | | | | z/OS Command | | | | | Regions | 1 | | | | CLCSplex Explorer 23

Overvie

![](_page_51_Picture_11.jpeg)

New!

 $-15X$ 

 $12.19$ 

O)

0 5 6 6 9

![](_page_52_Picture_0.jpeg)

![](_page_53_Picture_0.jpeg)

![](_page_53_Picture_1.jpeg)

### Visualization - Sysplex

![](_page_53_Figure_3.jpeg)

![](_page_54_Picture_0.jpeg)

![](_page_54_Picture_1.jpeg)

### Visualization - CICSPlex

*Navigate from CICSplex to Managed region, CMAS, and WUI*

![](_page_54_Picture_32.jpeg)

![](_page_55_Figure_0.jpeg)

## Visualization – MVS image

![](_page_55_Figure_2.jpeg)

![](_page_56_Picture_0.jpeg)

![](_page_56_Picture_1.jpeg)

![](_page_56_Picture_23.jpeg)

![](_page_57_Picture_0.jpeg)

![](_page_57_Picture_1.jpeg)

![](_page_57_Picture_57.jpeg)

Г

 $\overline{\phantom{a}}$ 

г

 $\overline{\phantom{a}}$ 

![](_page_58_Picture_0.jpeg)

![](_page_58_Picture_1.jpeg)

#### z/OS Command Line

![](_page_58_Figure_3.jpeg)

![](_page_59_Picture_22.jpeg)

и.

![](_page_60_Picture_0.jpeg)

![](_page_60_Picture_1.jpeg)

#### Summary

- $\blacksquare$  **Revitalize your infrastructure …**
	- Simplify network set-up moving to IP
	- Manage distributed security with ID Propagation
	- Improve workload balancing with CICSPlex SM
	- Reduce skills costs with CICS Explorer
	- Save money with Threadsafe optimization
	- Ease management burden with CICS Configuration Manager
	- Discover and clone complex environments with CICS Deployment Assistant

### **Resources**

![](_page_61_Picture_1.jpeg)

#### **For more information**

![](_page_61_Picture_3.jpeg)

![](_page_62_Picture_0.jpeg)

![](_page_62_Picture_1.jpeg)

#### CICS Development Technical Services

**Engage the IBM Hursley CICS development team to ensure that you get the maximum value from your CICS investments.**

**Consultants are now available via a funded services engagement directly from CICS development providing a complete range of CICS services - no one has more experience!**

**For more information please contact: CICSDTS@uk.ibm.com**

#### CICS On Demand Seminars

#### **Free customised technical agenda of CICS TS and CICS tools products**

– Web Services, Events, Web 2.0, version upgrades, tooling etc.

**Targeted at AD, System Programmers and Architects at customers' own location**

**Demonstrates how to use the new features in the latest releases to leverage existing solutions**

**Can be tailored to customers interests**

**For more information please contact: cicssem@uk.ibm.com**

![](_page_62_Picture_13.jpeg)

![](_page_62_Picture_14.jpeg)

## CICS Communities and Information

- **CICS Transaction Server V4.1**
	- <http://ibm.com/cics/tserver/v41/>
- **CICS Explorer**
	- Home page [ibm.com/cics/explorer](http://ibm.com/cics/explorer)
	- Forum<http://tinyurl.com/68bndw>
- **Twitter**
	- Subscribe to the **IBM\_System\_z channel & CICSfluff** channel to get CICS news flashes
- **CICS Blog Comment and opinion**
	- [TheMasterTerminal.com](http://themasterterminal.com/)
- **[CICS eNews](http://www-01.ibm.com/software/htp/cics/enews/)**
	- Subscribe for news about CICS and related products
- **[CICS Links](http://www.cicslinks.com/) regular updates all in a single presentation deck**
- **YouTube channels**
	- [CICS Explorer](http://www.youtube.com/CICSExplorer)  Videos, demos and other cool stuff
	- [CICSFluff](http://www.youtube.com/CICSfluff)  Other CICS videos

![](_page_63_Picture_16.jpeg)

![](_page_63_Picture_17.jpeg)

![](_page_63_Picture_18.jpeg)

![](_page_63_Picture_19.jpeg)

![](_page_64_Picture_0.jpeg)

# Thank You !